,

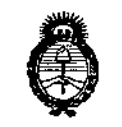

Ministèrie de Salud Secretaria de Pelíticas Pagulación e Institutes .A. S.M.A.T

DISPOSICIÓN N°  $\sqrt{2}$  O<sub>8</sub> 1 1

### BUENOS AIRES, 1 **n** DIC. 2015

VISTO el Expediente N0 1-47-3110-4378-15-3 del Registro de esta, Administración Nacional de Medicamentos, Alimentos y Tecnología Médica (ANMAT), y

#### CONSIDERANDO:

Que por las presentes actuaciones la firma GRIENSU S.A. solicita la autorización de modificación del Certificado de Inscripción en el RPPTM Nº PM-1073-237, denominado: Monitor Multiparamétrico, marca NIHON KOHDEN.

Que lo solicitado se encuadra dentro de los alcances de la Disposición ANMAT Nº 2318/02, sobre el Registro Nacional de Productores y Productos de Tecnología Médica (RPPTM). <sup>1</sup>

Que la documentación aportada ha satisfecho los requisitos de la normativa aplicable.

Que la Dirección Nacional de Productos Médicos ha tomado la intervención que le compete,

Que se actúa en virtud de las facultades conferidas por los Decretos N° 1490/92, 1886/14 y 1368/15.

#### Por ello;

EL ADMINISTRADOR NACIONAL DE LA ADMINISTRACIÓN NACIONAL DE MEDICAMENTOS, ALIMENTOS Y TECNOLOGÍA MÉDICA

#### DISPONE:

ARTÍCULO 10,- Autorízase la modificación del Certificado de Inscripción enl el RPPTM NO PM-1073-237, denominado: Monitor Multiparamétrico, marca NIHON KOHDEN.

Ilinisterio de Salud Secutaria de Peléticas Regulación e Institutes . A. S.M. A.T

DISPOSICIÓN N°  $\mathsf{E} \mathsf{Y}$ 0811

ŧ

ARTÍCULO 20.- Acéptase el texto del Anexo de Autorización de Modificaciones el cual pasa a formar parte integrante de la presente disposición y que deberá agregarse al Certificado de Inscripción en el RPPTM Nº PM-1073-237.

ARTÍCULO 30.- Regístrese; por el Departamento de Mesa de Entrada, notifíquese al interesado y hágasele entrega de copia autenticqda de la presente Disposición y Anexo, conjuntamente con rótulos e instrucciones de uso autorizados, gírese a la Dirección de Gestión de Información Técnica para que efectúe la agregación del Anexo de Modificaciones al certificado. Cumplido, archívese.

Expediente Nº 1-47-3110-4378-15-3 DISPOSICIÓN Nº  $=$  08 1 1 PB 1 **Ing** ROGElIO LOPEZ Administrador Nacional A.N.M.A.T.

Ï

ì

Ilinisterie de Sabud *O" ./ ,¿p/-.; ./".,-~<"M~""~..,:.".A-V";;:""',, ~" ••h,,;';'~".hd&t'fd* A.N.M.A.T

#### ANEXO DE AUTORIZACIÓN DE MODIFICACIONES

**El Administrador Nacional de la Administración Nacional de Medicamentos, Alimentos y Tecnología Médica (ANMAT), autorizó mediante Disposición** ~o"..t..O'8..t..,ta **los efectos de su anexado en el Certificado de Inscripción en el RPPTM NO PM-1073-237 Y de acuerdo a lo solicitado por la firma GRIENSU S,A., la modificación de los datos característicos, que figuran en la tabla al** p'ie, **del producto inscripto en RPPTM bajo:**

**Nombre genérico aprobado: Monitor Multiparamétrico.**

Marca: NIHON KOHDEN,

 $\mathbf{I}$ 

**Disposición Autorizante de (RPPTM) N° 8317/14.**

**Tramitado por expediente N° 1-47-3110-459/14-6.**

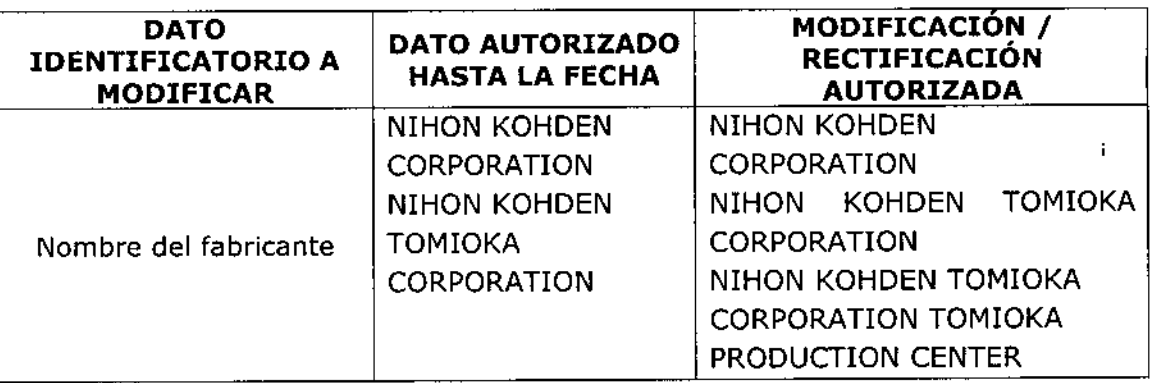

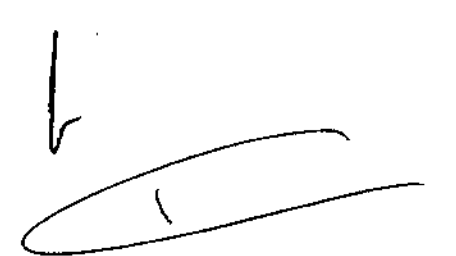

¡

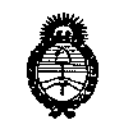

., Uinis*to*no de Ialud *O»* ¿¡;;/.' *\_/.<'"élr4'um d,,~,;l1M../ ~",hff";'1 é~£d4"q.,",* A S 11 A T

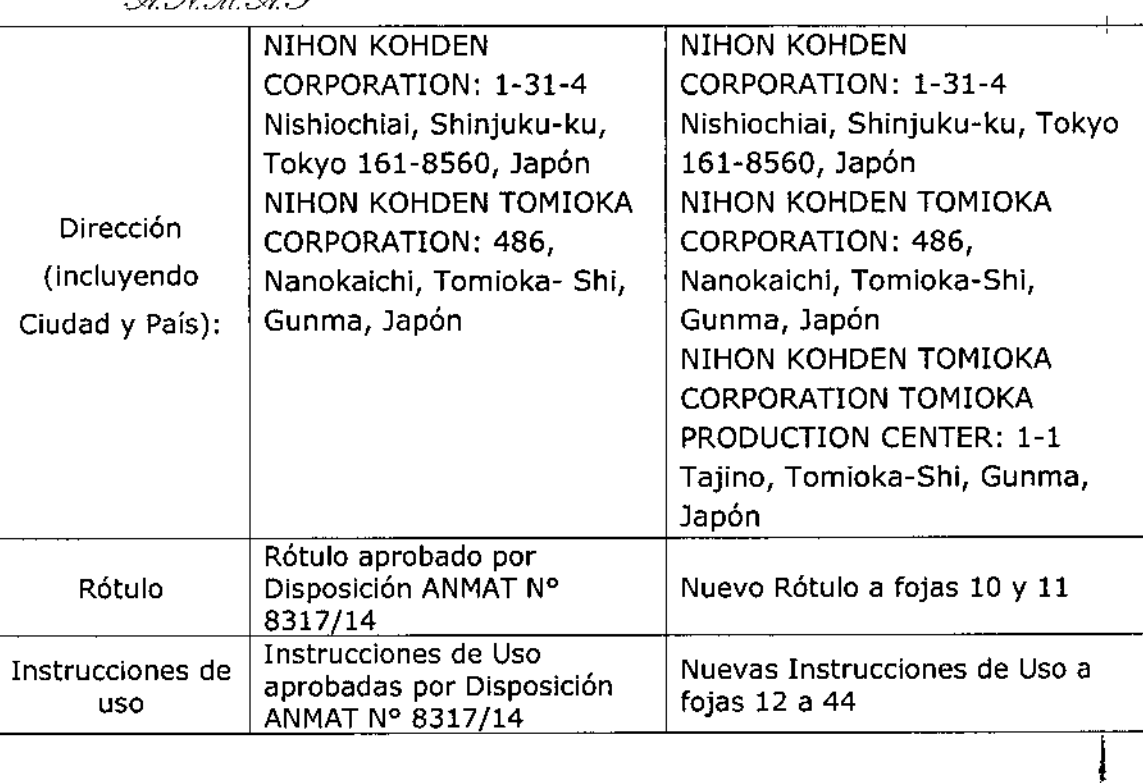

 $\mathfrak f$ 

 $\mathbf{r}$ 

f

El presente sólo tiene valor probatorio anexado al certificado de Autorización antes mencionado.

Se extiende el presente Anexo de Autorización de Modificaciones del RPPTM a la firma GRIENSU S.A., Titular del Certificado de Inscripción en el RPPTM Nº PM-1073-237, en la Ciudad de Buenos Aires, a los dias ......l.O...O.!.~.,.)Q15

Expediente Nº 1-47-3110-4378-15-3

DISPOSICIÓN N°

 $-10811$ 

 $\sqrt{\frac{100 \text{ Pa}}{100}}$ opez, ~dmlnlatr.dor **NaclonDI** A.N.Id,A,T.

# $-10811$

PM-1073-237

GRIENSU

Monitor Multiparamétrico

### Legajo N°: 1073.

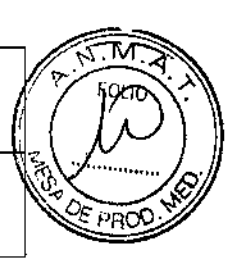

**ROTULOS** 

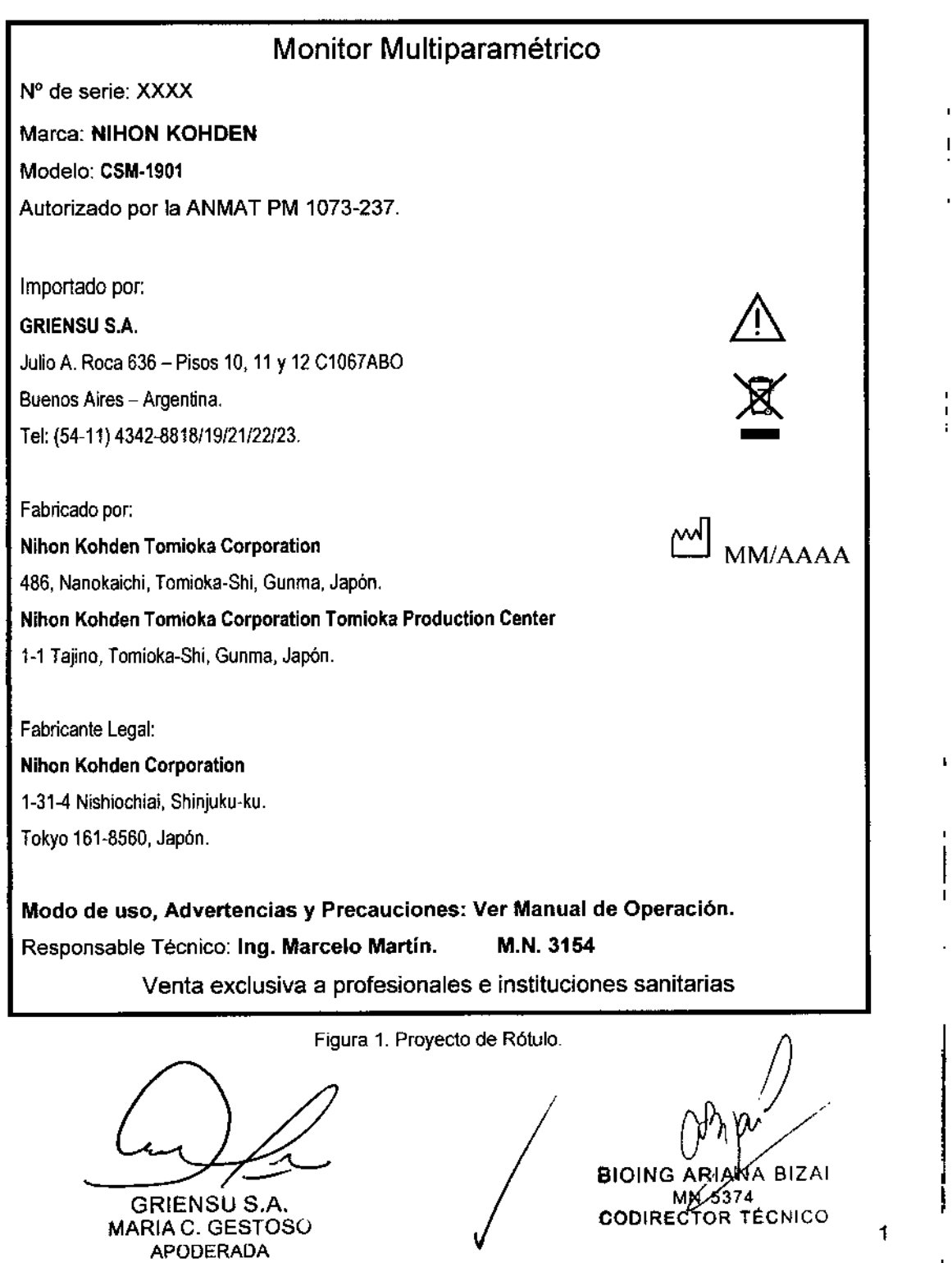

# 1 O DIC. 2015

 $\mathbf I$ 

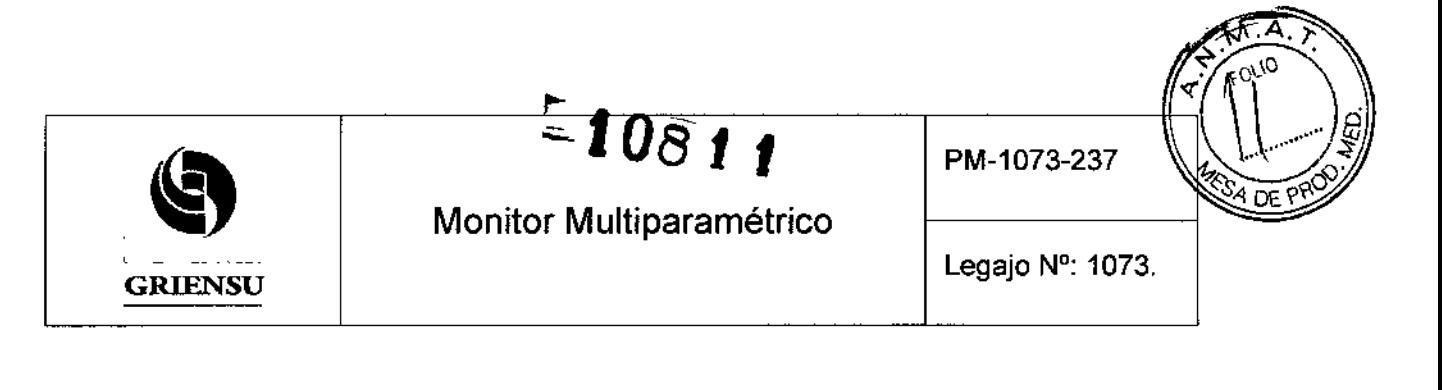

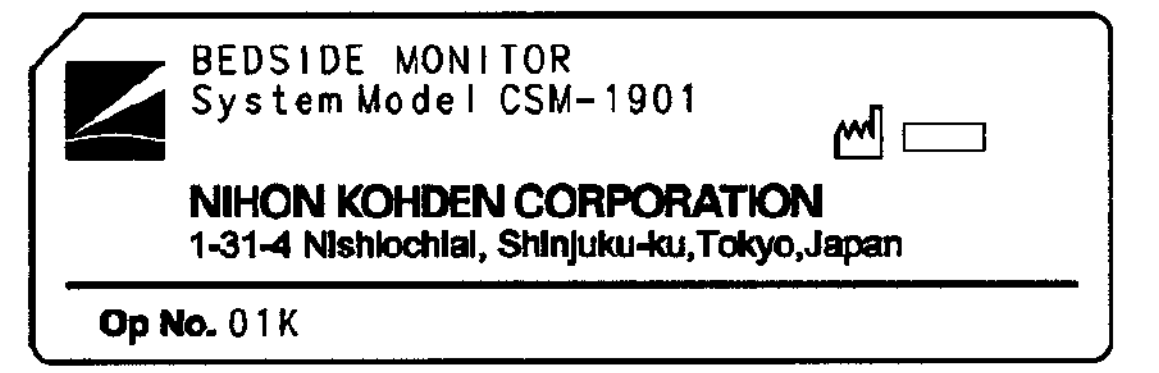

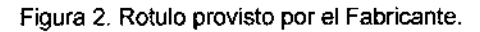

GRIENSU S.A. **MARIA C. GESTOSO APODERADA**

 $\left(\iint\limits_{AB} a \right) a \left(\iint\limits_{BA} a \right)$ 

**BIOING ARIANA BIZAl MN 5374 CODIRECTOR TI:CNICO**

i.

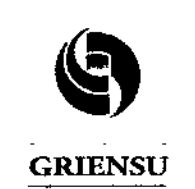

 $=708$  f f Monitor Multiparamétrico

PM-1073-237

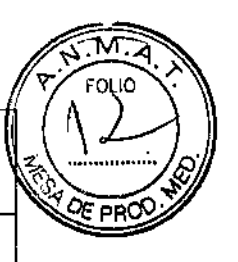

Legajo N°: 1073.

#### INSTRUCCIONES DE USO

#### 3.1 Indicaciones del Rótulo

Razón Social y Dirección (Fabricante):

Nihon Kohden Tomioka Corporation

486, Nanokaichi, Tomioka-shi, Gunma, Japón.

Nihon Kohden Tomioka Corporation Tomioka Production Center

1-1 Tajino, Tomioka-Shi, Gunma, Japón.

Fabricante legal:

#### Nihon Kohden Corporation

1-31-4 Nishiochiai, Shinjuku-ku, Tokyo 161-8560, Japón.

Razón Social y Dirección (Rótulo del Importador):

#### GRIENSU S.A.

Julio A. Roca 636 - Pisos 10. 11 Y 12 C1067ABO

Buenos Aires - Argentina.

#### Identificación del Producto:

Producto: Monitor Multiparamétrico. Marca: NIHON KOHDEN. Modelo: CSM-1901.

*Condiciones de Almacenamiento, Conservación y/o Manipulación del producto:*

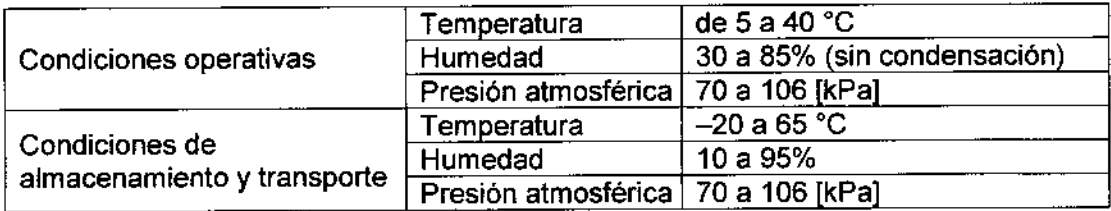

'---\_o

GRIENSU S.A. MARIA C. GESTOSU APODERADA

 $\frac{1}{\sqrt{2}}$ *()Ib'V*

BIOING ARIANA BIZAI  $3$ MN 5374 CODIRECTOR TÉCNICO

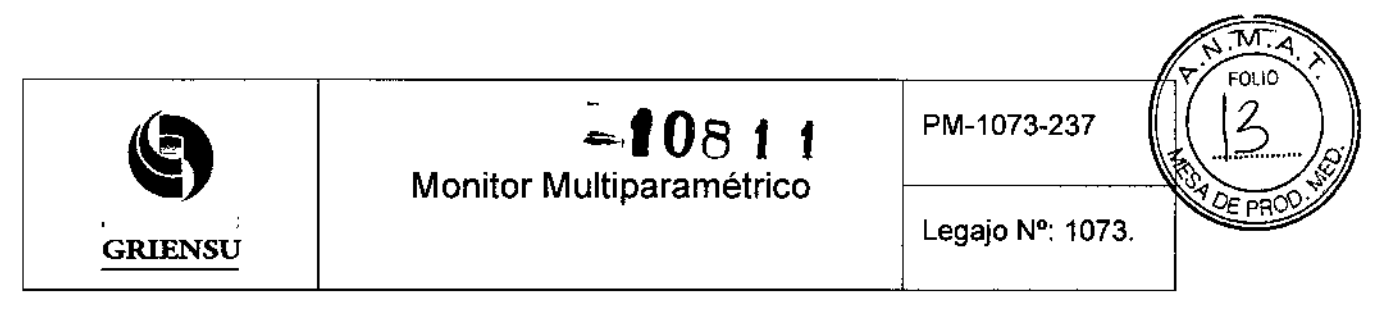

*Advertencias y/o precaución transporte (empaque del Producto Médico)*

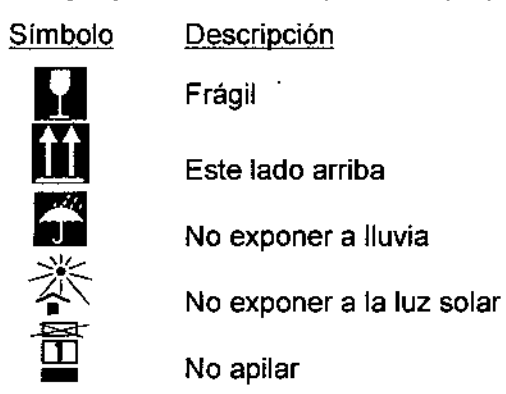

Responsable Técnico de *Griensu* legalmente habilitado: In9. Marcelo Martín. M.N.3154. Número de Registro del Producto Médico: *"Autorizado por la ANMAT* PM *1073-237".* Venta exclusiva a profesionales e instituciones sanitarias.

#### 3.2 Prestaciones atribuidas por el fabricante

El Monitor Multiparamétrico CSM-1901 está destinado a su uso en un único paciente y debe instalarse cerca de este. Con la configuración básica del sistema, se puede monitorizar el ECG, la PNl (Presión No invasiva), temperatura, la Sp02, la respiración mediante el método de impedancia o de termistor, el C02 y el 02 del paciente, y generar las correspondientes alarmas.

Puede utilizar otras unidades u opciones con el monitor de cabecera para añadir otros parámetros como PI (presión invasiva), GC (Gasto Cardiaco), BIS (índice Biespectral), Gases (Análisis de gas en aire espirado), entre otros, y tener la capacidad así de utilizarlo en una amplia variedad de ubicaciones, como quirófanos y unidades de cuidados intensivos (UCI)

Asimismo, puede conectar el monitor a una red para comunicarse con una central de monitorización y con otros monitores de cabecera.

GRIENSUS.A. MARIA C. GESTOSO APODERADA

*(piper)* BIOING ARIANA BIZAI

MN 5374 CODIRECTOR TÉCNICO

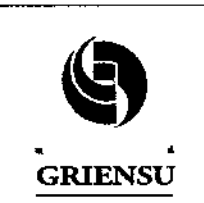

 $-90811$ Monitor Multiparamétrico

PM-1073-237

PRC

Legajo N°: 1073.

#### 3.3 Combinación del Producto Médico con otros productos

El monitor de cabecera puede conectarse a una red para comunicarse con una central de monitorización y con otros monitores de cabecera. Instale todos los dispositivos de red, incluidas la impresora y las estaciones centrales, fuera del entorno del paciente (lEC 60601-1-1). Si se instalan dentro del entorno del paciente, el paciente o el operador podrían sufrir lesiones o descargas eléctricas.

Se pueden utilizar otras unidades u opciones con el monitor para añadir otros parámetros y tener la capacidad asl de utilizarlo en una amplia variedad de ubicaciones, como quirófanos y unidades de cuidados intensivos (UCI). Cuando se usan varios instrumentos eléctricos, puede existir una diferencia de potencial eléctrico entre estos. La diferencia de potencial entre los instrumentos puede ocasionar que la corriente fluya hacia el paciente conectado a los mismos, provocando una descarga eléctrica. No utilizar nunca equipos médicos para el tratamiento de pacientes sin la toma de tierra adecuada. Cuando se utilice más de un equipo en un mismo paciente, se requiere que los mismos se conecten a una puesta de tierra equipotencia!.

Para el uso en conjunto con una Unidad Electroquirúrgica (ESU), este monitor incluye mediciones para proteger al paciente de quemaduras en la piel en el lugar de colocación del electrodo y para reducir las interferencias en la onda de ECG. La efectividad de este sistema, sin embargo, depende del lugar de colocación del electrodo y de la ubicaci6n de la ESU. Se debe tener en cuenta que cuando el Monitor de Cabecera se utiliza con una ESU, se debe conectar firmemente toda la zona de la placa neutra de la ESU, ya que de lo contrario, la corriente de la ESU fluirá hasta los conectados al Monitor provocando quemaduras eléctricas en el punto en que se conecten los electrodos.

Cuando se utilicen en un mismo entorno de trabajo, un monitor y una ESU, se deberán instalar lo más alejado posible entre sí, de ser posible, col6quelos en los extremos opuestos de una mesa de operaciones. Se debe intentar utilizar el número mínimo de electrodos posibles (3 en lo posible) y se deben utilizar tomacorrientes (TC) distintos para conectar cada equipo, esto reduce la interferencia de ruido de la ESU a través de la línea de alimentación de CA. Se debe realizár la toma a tierra equipotencial

del monitor de cabecere.

GRIENSU S.A.<br>MARIA C. GESTOSO APODERADA

BIOING ARIAN CODIRECTOR TÉCNICO

5

,<br>I !<br>!  $\displaystyle\prod_{\mathbf{f}}$ 

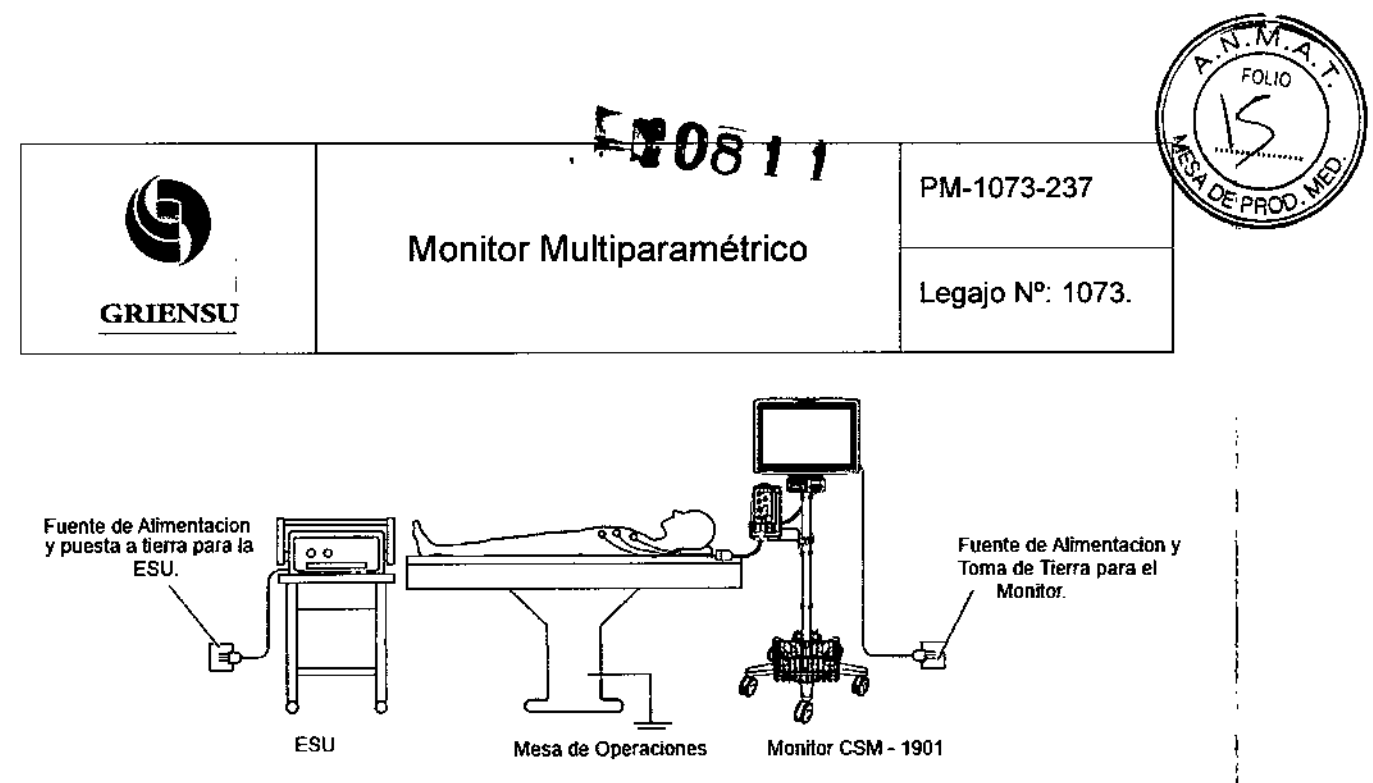

Figura 3.3.1: Conexión correcta de una ESU y un Monitor de Cabecera para su funcionamiento de manera conjunta.

En el caso de realizarse una incisión en el paciente, se deben colocar los electrodos conectados al paciente lo más alejados posible de la misma, colocando los electrodos + y lo más cerca posible de manera de que el ángulo entre ellos y la incisión sea lo más reducido posible. La placa de retorno de la ESU, en este caso, deberá colocarse lo más cerca posible de la incisión pero lo más alejada posible de los electrodos.

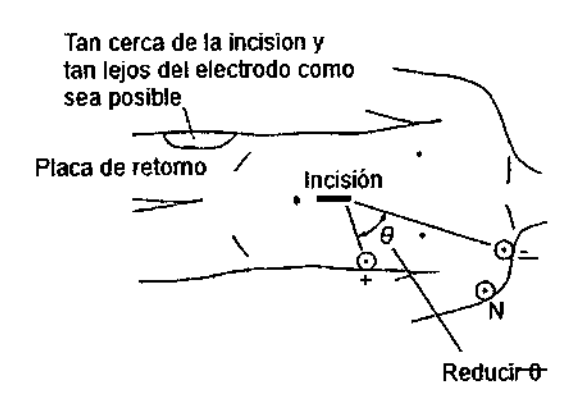

Figura 3.3.2" Ubicación de los electrodos y la placa de retorno.

Cuando se midan parámetros respiratorios, y se utilice al mismo tiempo una ESU, evitar realizar la misma por un método que no sea el de impedancia, ya que la onda tendrá ruido de ESU y no se podrá medir la frecuencia respiratoria con precisión.

Cuando se utiliza un desfibrilador, aplicar las paletas lo más lejos posible de los electrodos, parches y cualquier gel, crema o medicamento/en el pecho del paciente. Si existe alguna posibilidad de que las paletas del desfibrilador puedan tocar estos

GRIENSU S.A. MARIA C. GESTOSO **APODERADA** 

*OJ'oY} /* BIOING ARIANA BIZ

CODIRECTOR TÉCNICO

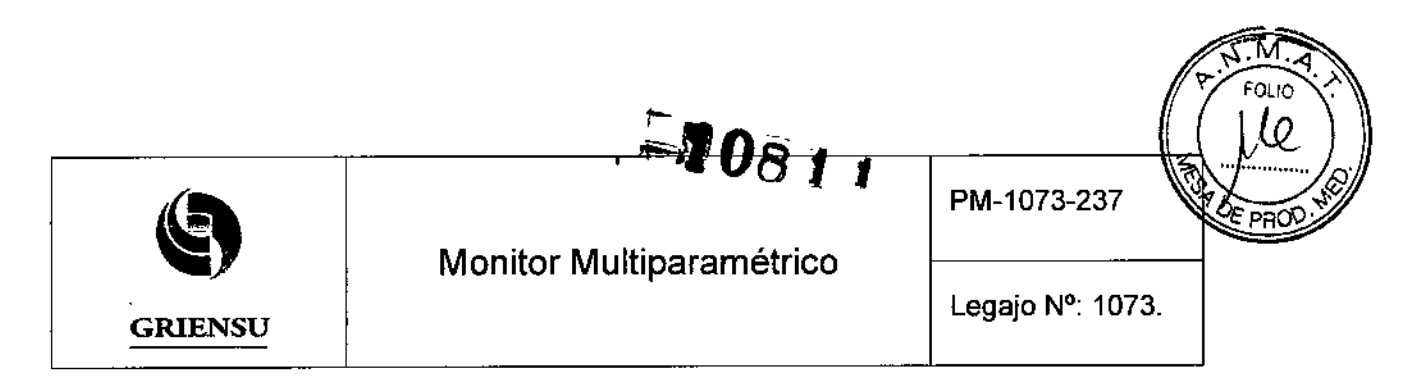

materiales, removerlos del paciente. Si la paleta del desfibrilador toca directamente estos materiales, la energía descargada puede causar quemaduras en la piel del paciente.

### 3.4 Instalación, mantenimiento y calibración del Producto Médico

#### Instalación

El monitor debe ser instalado solamente por personal técnico calificado.

#### Instalación del monitor:

- No instalar las unidades sobre el paciente .
- Utilizar únicamente el cable de alimentación suministrado con el equipo. El uso de otros cables de alimentación puede producir descargas eléctricas o lesiones al paciente y el operador.
- Utilizar únicamente las herramientas o el equipamiento especificado cuando instale las unidades. El incumplimiento de esta advertencia podría provocar que la unidad se cayera y produjera lesiones al paciente.
- Utilizar únicamente el soporte, carro o equipo especificado para instalar el monitor y los instrumentos. El uso de equipos no especificados puede provocar que los instrumentos se caigan y provoquen lesiones .
- Utilizar un cable de conexión JA de una longitud que se adapte a las condiciones de la instalación. Nunca conectar un cable de conexión JA a otro cable de conexión JA para alargarlos. Esto puede provocar peligros eléctricos y un funcionamiento incorrecto .
- Colocar el cable a lo largo del suelo o techo y engánchelo al colgador del cable. De lo contrario es posible que alguien tropiece, lo que puede provocar que el cable se rompa o que una unidad o cuadro de entrada se caigan y, como consecuencia, dañen al paciente y al operador.
- Instale el monitor de cabecera en un lugar en el que no entre en contacto con las extremidades del paciente. No toque el monitor cuando se encuentre en funcionamiento o en los momentos posteriores  $a$  su desconexión. El monitor se

**GRIENSU S.A.<br>MARIA C. GESTOSO** • MN 5374

**BIOING ARIANA BIZAI** CODIRECTOR TÉCNICO  $\overline{7}$ 

# *t.'OB* 1 1

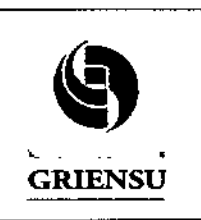

ŧ

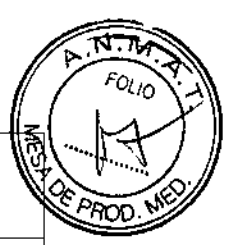

Legajo N°: 1073.

calienta durante el funcionamiento y puede provocar quemaduras al paciente o al operador .

Monitor Multiparamétrico

- Antes de conectar o desconectar instrumentos, asegúrese de que cada instrumento está apagado y de que el cable de alimentación está desconectado de la toma de red.
- Coloque el monitor de cabecera de tal modo que el operador pueda ver la pantalla con claridad y no se refleje la luz.
- No utilice el monitor en una ambulancia. Es posible que el monitor no funcione correctamente en vehículos en movimiento.
- Cuando algunos instrumentos médicos son usados en conjunto, hacer la misma puesta a tierra para todos los instrumentos, cualquier diferencia de potencial entre los instrumentos puede causar golpe eléctrico al paciente y al operador .
- Cuando no se pueda utilizar el cable de alimentación suministrado, utilizar el monitor con la batería.
- Al instalar el monitor, colóquelo de manera que resulte sencillo desconectar el cable de alimentación de la toma de CA de la pared.
- No cubra el monitor con un manta o paño. Podrra afectar a la monitorización.
- No instale el monitor en áreas con mucho polvo.
- Conecte el cable de alimentación a una salida de CA que pueda suministrar una CA suficiente al monitor. El monitor no puede funcionar correctamente con una corriente baja. Asimismo, esto puede provocar que salten los fusibles .
- Evite la exposición directa del monitor a la luz solar. Un aumento de la temperatura debido al contacto directo de la luz solar puede provocar que el monitor no funcione correctamente y podría acortar su vida útil.
- Asegúrese de que haya una distancia de más de 10 cm entre el monitor y la pared para lograr una ventilación adecuada. Cuando el monitor esté rodeado de otros objetos, asegúrese de que haya unos 20 cm de distancia por encima del monitor para permitir la ventilación. Un aumento de la temperatura puede provocar que el monitor no funcione correctamente y podría acortar su vida útil.

MARIA C. GESTOSO APODERADA

BIOING ARLAND BIZAI 8

MN 374 CO[)!RECTOR TÉCNICO GRIENSU S.A.

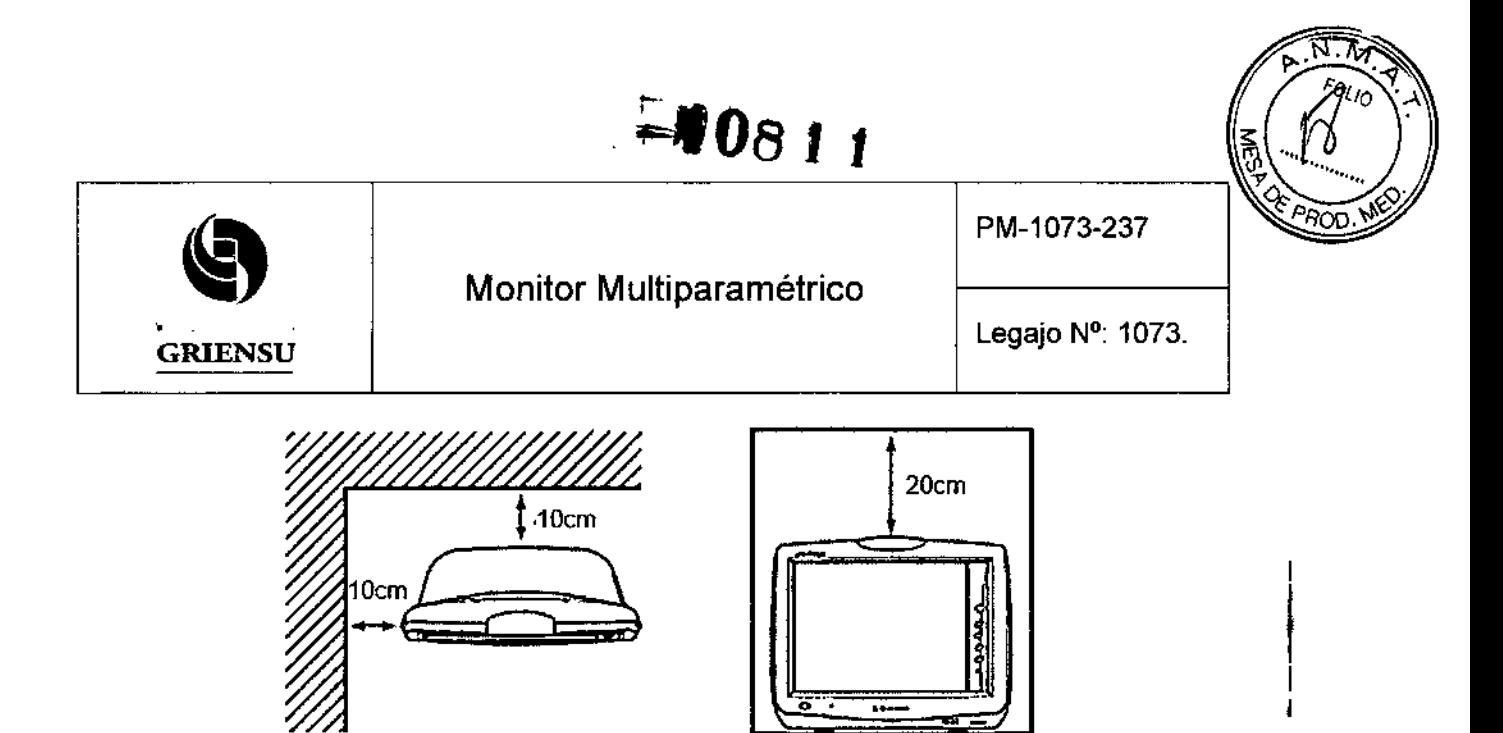

Figura 3.4.1: Instalación del Monitor.

#### Conexión del Monitor a central de red:

- Conecte el monitor a la red tal y como se especifica. De lo contrario, el paciente y el operador podrían sufrir lesiones o descargas eléctricas. Para conectar la red, póngase en contacto con el importador y/o distribuidor del equipo.
- Instale todos los dispositivos de red, incluidas la impresora y las estaciones centrales, fuera del entorno del paciente (lEC 60601-1-1). Si se instalan dentro del entorno del paciente, el paciente o el operador podrían sufrir lesiones o descargas eléctricas .
- En una red a la que está conectada este monitor, conecte únicamente los instrumentos especificados. Los instrumentos no especificados pueden producir descargas eléctricas o lesiones a los pacientes y al operador, o causar un funcionamiento incorrecto del instrumento, que se detenga o que se pierdan datos .
- Comprobar el número de la versión del software del monitor antes de conectarlo a la red. Si las versiones de software son diferentes, los métodos de comunicación serán distintos. Si se emplea más de un método de comunicación en una red, es posible que se produzcan errores de comunicación .
- No utilice un cable de red dañado.
- El administrador de red debe encargarse de la red. Asegurarse de que cada monitor de la red tiene una dirección IP distinta. Si no es así, la comunicación de datos no se realizará correctamente.

GRIENBU *BoA.* MARIA C. GESTOSO APODERADA

BIOING ARTANA BIZAI MN 5374 CODIRECTOR TÉCNICO

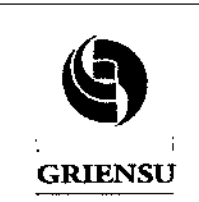

### $- 10811$ Monitor Multiparamétrico

PM-1073-237

Legajo N°: 1073.

Paoo

- Cuando el monitor está conectado a la red de la central de monitorización, definir el nombre de la cama (ID de la cama) y el nombre del grupo en el monitor (Sirve para identificar correctamente la cama en el monitor central.
- No presionar el botón de expulsión de la tarjeta PC mientras la luz correspondiente está encendida. De hacerlo, se podría alterar los datos de la tarjeta PC e interrumpir la comunicación de la red.

#### Encendido del monitor y de la pantalla:

- Si no está encendido el indicador de alimentación de CA de la unidad principal o de la pantalla, compruebe las conexiones de los cables de alimentación. El indicador de alimentación de CA no se enciende si no se suministran 220 V de CA a la unidad principal o pantalla.
- Si el indicador de alimentación de CA de la pantalla no está encendido cuando el monitor está en configuración de estación, revise el indicador de alimentación de CA de la unidad principal.
- Se puede colocar una batería de repuesto SB-920P (opcional) para evitar la pérdida de datos en caso de fallos de alimentación en el hospital. Si el hospital no cuenta con una fuente de alimentación ininterrumpida, se recomienda instalar la batería.
- Mientras que la corriente continua se suministra al monitor, el paquete de batería SB-170P está cargado. Cuando está instalada la bateria y el cable de alimentación está desconectado o se ha producido un corte de energia, el monitor automáticamente cambia a la energia por batería.
- Cuando se conecta la batería a la unidad principal mientras se suministra alimentación de CA, la carga se inicia de manera automática. Cuando el monitor está en funcionamiento, aparece el mensaje "Cargando Batería" mientras se carga la batería. El tiempo de carga es de 5 horas. Este puede variar ligeramente en función de la temperatura del entorno de funcionamiento.

GRIENSU S.A. MARIA C. GESTUSc **APODERAUA** 

/  $Q_0$ 

BIOING ARLANA BIZAI M 5374 CODIRECTOR TÉCNICO

### ~.fOBt t

PM-1073-237

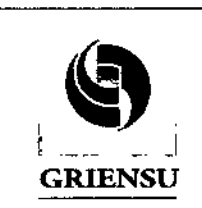

Monitor Multiparamétrico

Legajo Nº: 1073.

#### **Manten imiento**

El monitor contiene partes que se deterioran gradualmente con el uso. Es posible que no se obtenga el rendimiento original si cualquier pieza del monitor está deteriorada. Realice comprobaciones de mantenimiento de forma regular con el objetivo de garantizar un funcionamiento continuado y seguro.

Si encontró anomalías, tome las medidas oportunas que se indiquen en el manual de servicio. Si sospecha que puede existir algún defecto en el monitor, coloque la etiqueta "No disponible" o "Solicitud de reparación" en el monitor y póngase en contacto con el Distribuidor correspondiente.

No desmontar el monitor. Dicha tarea sólo ha de ser llevada a cabo por un técnico calificado.

#### Mantenimiento. Control anual:

El monitor está ideado para monitorizar las constantes vitales del paciente y conocer el estado del paciente. La degradación o la pérdida de funcionamiento del monitor pueden suponer un diagnóstico incorrecto.

Realice la inspección de mantenimiento normal al menos una vez al año, asegúrese de que el monitor funciona correctamente y sustituya los materiales consumibles.

Si encontró anomalías como resultado de la inspección y sospecha que existen defectos en el monitor, coloque una etiqueta "No disponible" o Solicitud de reparación" en el monitor y póngase en contacto con su representante. Se debe chequear, al menos una vez al año los siguientes Items:

- Observar que el monitor no esté sucio, dañado u oxidado .
- Buen estado de las teclas, el interruptor y lámparas .
- Buen estado del cable de alimentación .
- Idoneidad y estado de la conexión a tierra .
- Limpieza de la pantalla .
- Visualización correcta .
- Exactitud de la hora.
- **Exactitud de los valores de SYSTEM SETUP (configuración).**

GRIENSU S.A. MARIA C. GESTOSO APODERADA

BIOING ARIANA BIZAI MN 5374 **CODIRECTOR TÉCNICO** 

 $\alpha$ fr' $\alpha$ 

# 10811

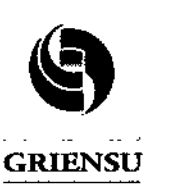

PM-1073-237

Legajo N°: 1073.

- Utilización de los electrodos, sensores, transductores y sondas especificados .
- Utilización del papel de registro especificado .
- Exactitud de la fecha impresa .
- Configuración de alarmas correcta y buen funcionamiento de las alarmas .
- Correcto funcionamiento de las luces indicadoras de alarma .
- Emisión del sonido de sincronización y aparición del icono de sincronización en la pantalla.
- Ejecución del procedimiento de puesta a cero para la presión arterial .
- La etiqueta relativa a la presión arterial adherida al conector del cable de conexión .
- Ausencia de fugas de corriente .
- Tensión de alimentación .
- Precisión de las medidas según los rangos especificados .
- Perfecto estado de las tomas del monitor.

#### Calibrado

El personal técnico calificado tiene a su disposición las instrucciones de calibración u otro tipo de información previa petición al distribuidor correspondiente. Calibrar la pantalla táctil.

Calibrar la pantalla táctil *(Touch screen)* cuando la posición de las teclas no coincida con la máscara de entrada.

- 1. Encender el monitor.
- 2. Presionar el interruptor de encendido mientras presiona la tecla *SILENCE ALARMS* del panel delantero hasta que aparezca la pantalla de diagnóstico *DIAGNOSTlC CHECK.*
- 3. Presionar la tecla MENU del panel delantero. Aparece la pantalla *TOUCH PANEL CALIBRA TlON.*
- 4. Se debe tocar exactamente el centro de la marca con la pluma táctil durante más de 2 segundos. Si esta operación es efectuada/correctamente, la marca aparece en otro lugar de la pantalla. La marca aparece/en 9 lugares diferentes.

Una vez tocadas correctamente las 9/posiciones, aparece el mensaje  $\left( \begin{array}{c} \n\sqrt{2} & \sqrt{2} \\
\sqrt{2} & \sqrt{2} \\
\sqrt{2} & \sqrt{2}\n\end{array} \right)$ 

GRIENSU S.A. WARIA C. GESTOSO APODERADA

BIOING ARIANABIZAL MN 5374 PIOING<br>M<sub>N</sub> 5374 ∦∕BIZ CODIRECTOR TECNICO

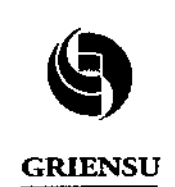

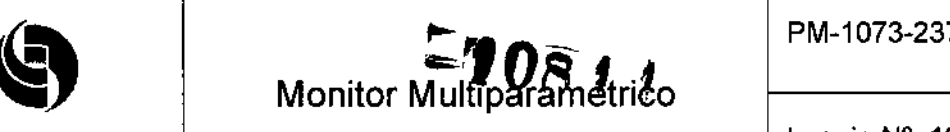

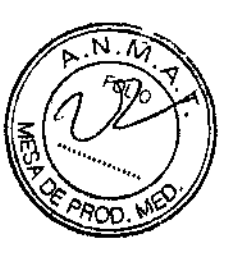

Legajo N°: 1073.

Nota: Tocar exactamente el centro de cada marca y esperar hasta que aparezca el mensaje *CALIBRATION SUCCESSFUL*. Si interrumpe el proceso de calibración de la pantalla táctil, la posición de las teclas no coincidirá con la de las máscaras correspondientes. En este caso, es necesario volver a calibrar

#### 3.5 Implantación del Producto Médico

No *Corresponde* (no es un Producto Médico Implantable).

#### 3.6 Riesgos de interferencia recíproca

Este equipo cumple con la norma internacional IEC60601-1-2 sobre compatibilidad electromagnética para equipos o sistemas electromédicos. Sin embargo, los entornos electromagnéticos que superen los límites o niveles estipulados en la norma IEC60601-1- 2 pueden causar interferencias peligrosas al equipo o el sistema, o hacer que el equipo o el sistema no funcione tal como ha sido concebido e incluso degradar su rendimiento pretendido. Por consiguiente, cuando se esté utilizando el equipo o el sistema y si se llegara a producir una variación no deseada con respecto a su rendimiento operativo pretendido, el usuario ha de evitar, identificar y resolver el efecto electromagnético adverso antes de seguir utilizando el equipo o el sistema.

Las siguientes son algunas de las fuentes de interferencia más comunes y las medidas que pueden aplicarse para resolver el problema:

- *1. Interferencia electromagnética intensa de una fuente emisora cercana* como una estación de radio no autorizada o un teléfono celular: Instalar el equipo o el sistema en otro lugar si la interferencia proviniera de una fuente emisora, por ejemplo, una estación de radio no autorizada. En caso de teléfonos celulares, mantenerlos alejados del equipo o el sistema.
- *2. Interferencia de radiofrecuencia de otro equipo* a *través de la fuente de alimentación de* CA *del equipo* o *el sistema:* Identificar la causa de esta interferencia y si es posible, desconectar la fuente de interferencia. Si no es uipo a través de la fuente de<br>
ma: Identificar la causa de está<br>
fuente de interferencia. Si no está<br>
ente.<br>
(<br>
DIOING ARIANA-BIZAI<br>
MN 5344 posible, utilizar una fuente de alimentación diferente.

GRIENSu S.A.

**MARIA C. GESTOSO** APODERADA

**BIOING ARIAN** CODIRECTOR r£CNICO

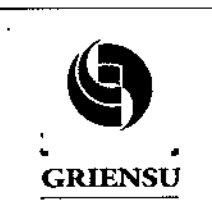

 $-10811$ 

PM-1073-237

#### Monitor Multiparamétrico

Legajo N°: *1073.*

- *3. Efecto directo* o *indirecto de las descargas electrostáticas:* Tomar las medidas necesarias para que los usuarios y los pacientes que están en contacto con el equipo o el sistema descarguen la energía electrostática directa o indirecta antes de utilizar el equipo. Una habitación húmeda puede ayudar a reducir este problema.
- *4. Interferencia electromagnética con un receptor de ondas de radio, por ejemplo un radio* o *un televisor.* Si el equipo o el sistema interfiere con el funcionamiento de un receptor de ondas de radio, emplazar el equipo o el sistema en un lugar que esté lo más alejado posible del receptor de ondas de radio.
- *5. Interferencia de rayos:* Cuando se produce descargas de rayos cerca de donde se instaló el equipamiento y/o sistema, puede inducirse un voltaje excesivo en el equipamiento y/o sistema. En estos casos, desconectar el cable de alimentación CA del equipamiento y/o sistema y operarlo con la bateria, o utilizar un suministro eléctrico que no sufra interrupciones.
- 6. Uso *con otro equipamiento:* Cuando el equipamiento y/o sistema se encuentra adyacente o apoyado a otro equipo, el equipamiento y/o sistema puede afectar al otro equipo. Antes de usarlo, controlar que el equipamiento y/o sistema opera normalmente con el otro equipo.
- 7. Uso *de accesorio no especificado. transductor ylo cable:* Cuando un accesorio no especificado, transductor y/o cable es conectado a este equipamiento y/o sistema, puede causar un aumento de emisión electromagnética o disminuir la inmunidad electromagnética. La configuración especificada de este equipamiento y/o sistema cumple con los requerimientos electromagnéticos configuración especificada. Sólo utilizar el equipamiento y/o sistema con la configuración especificada.
- *8. Uso de configuración no especificada:* Cuando el equipamiento *ylo* sistema es usado con una configuración de sistema no especificada diferente a la configuración de prueba EMC, puede causar un incremento de emisión electromagnética o disminución de inmunidad electromagnética. Sólo utilizar el equipamiento y/o sistema con la configuración especificada.
- 9. Medición con sensibilidad excesiva: El equipamiento y/o sistema está diseñado para medir señales bioeléctricas con sensibilidad/especificada. Si el equipamiento

GRIENSU S.A. MARIA C. GESTOSU APODERADA

*(fi~* BIOING ARIANA BIZAI 5374 CODIRECTOR TÉCNICO

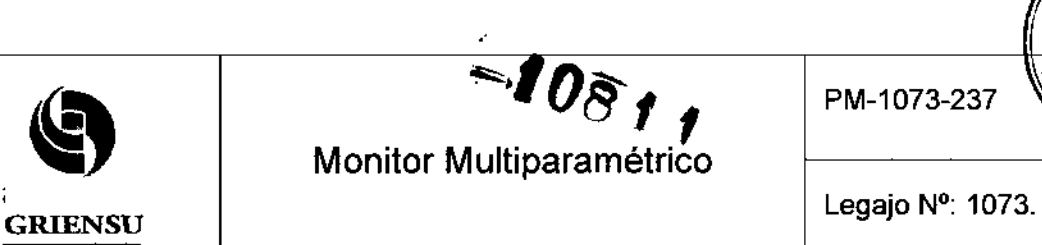

*ylo* sistema es usado con una sensibilidad excesiva, pueden aparecer artefactos por interferencia electromagnética y estos pueden causar un error en el diagnóstico. Cuando aparezcan estos artefactos, inspeccionar las condiciones electromagnéticas circundantes y retirar la fuente que genera el artefacto.

Si las medidas sugeridas descritas anteriormente no resuelven el problema, se debe contactar al representante de Nihon Kohden y solicitar asesoría adicional.

#### 3.7 Rotura del envase e indicación de los métodos adecuados de reesterilización No Corresponde (no es un Producto Médico reesterilizable).

#### 3.8 Limpieza, desinfección, acondicionamiento y método de esterilización Limpieza y desinfección del área donde se utiliza el equipo:

Antes de proceder con el mantenimiento, la limpieza o la desinfección, apagar la alimentación del monitor de cabecera y desconectar el cable de alimentación del interruptor de red. Es importante realizar lo expresado anteriormente ya que caso contrario, se puede producir una descarga eléctrica que dañe al operador y/o al monitor de cabecera propiamente dicho.

#### Limpieza de la superficie:

Tras su uso, limpiar con un trapo no abrasivo humedecido con *etanol desinfectante* (concentración de 76,9 a 81,4 % en vol. a 15 OC),*detergente neutro diluido* en *agua* o *alcohol isopropilo.* Después de limpiar la superficie, secarla por completo.

Comprobar las salidas de ventilación periódicamente para evitar la acumulación de polvo. Si se ha acumulado polvo, eliminarlo con esponjas de algodón o con un aspirador. *Precauciones durante el proceso de Limpieza:*

- La unidad principal no es impermeable. Tener cuidado de no dejar agua dentro de la unidad principal.
- No utilizar disolventes orgánicos comó diluyentes, bencina o alcoho ial ya que pueden derretir o agrietar la superficie.  $\bigwedge$

GRIENSU S.A. MARIA C. GESTOSO APODERADA

**BIOING A** A BIZAI 5374 CODIRECTOR TÉCNICO

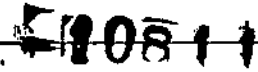

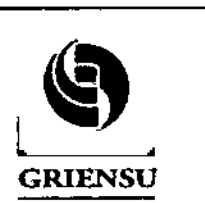

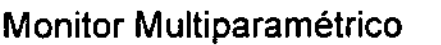

Legajo N': 1073.

Desinfección de la superficie: Para realizar la desinfección se debe limpiar con un paño no abrasivo humedecido con uno de los desinfectantes que se detallan a continuación (utilizar siempre la concentración de desinfectante correcta):

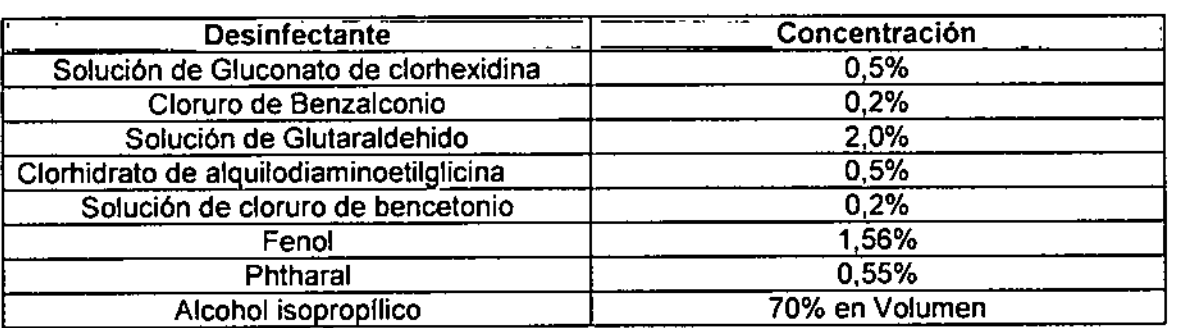

Al momento de desinfectar tener en cuenta las siguientes recomendaciones:

- · No utilizar disolventes orgánicos, como diluyentes o bencina. La superficie de plástico puede derretirse o agrietarse.
- En caso de aplicar el desinfectante con un espray, no dejar la solución rociada en la superficie. Limpiarta con un paño.
- No utilizar ácido hipocloroso para la desinfección.
- No esterilizar ni desinfectar con luz ultravioleta u ozono.

#### Limpieza de la pantalla táctil LCO

Se debe limpiar la pantalla táctil con un paño seco o humedecido con un detergente neutro y escurrido. No utilizar detergentes ácidos o alcalinos o alcoholes que no sean el etanol o isopropilo ya que pueden dañar la pantalla.

#### Limpieza y desinfección de conectores, cables y derivaciones

Tras su uso, limpiar con un trapo no abrasivo humedecido con etanol desinfectante (concentración de 76,9 a 81,4 % vol. a 15 "C) o detergente neutro diluido en agua y, a continuación, limpie con un pafio seco. Es importante recordar que no se debe mojar el conector ni sus pines.

GRIENSU S.A. ""'ARIA C. GESTOSO APODERADA

*(J J*

BIOING ARYANA BIZAI MN 5374 **CODIRECTOR TÉCNICO** 

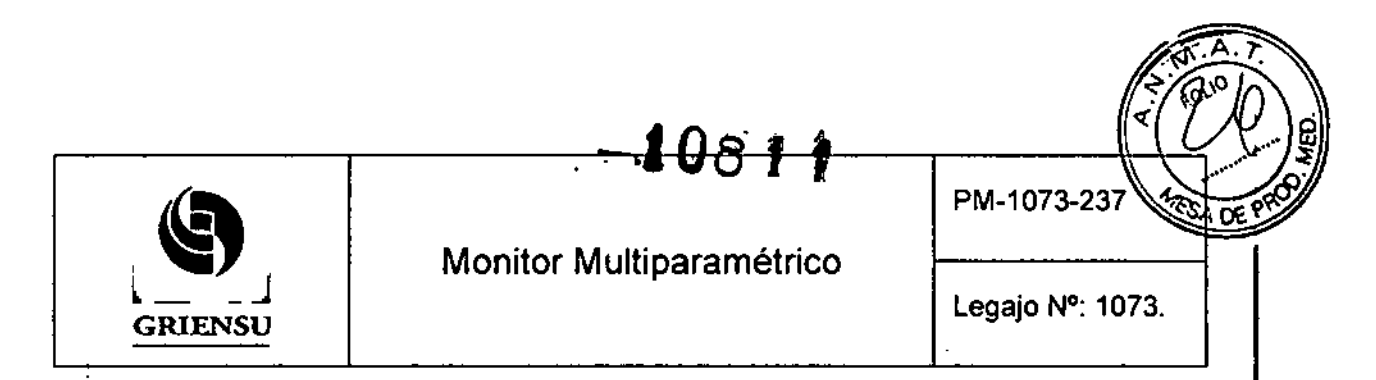

Para realizar la desinfección se debe limpiar con un paño no abrasivo humedecido con alguno de los desinfectantes listados a continuación, utilizando siempre las concentraciones recomendadas:

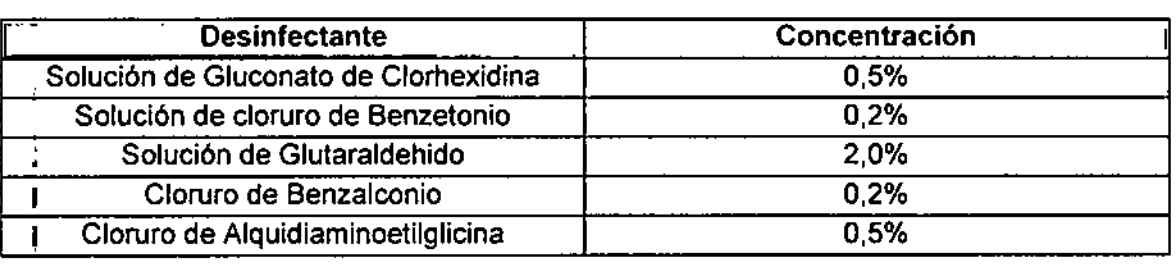

#### 3.9 Tratamiento y procedimiento adicional antes de utilizar el Producto Médico

#### Carga del papel de registro en la unidad de registro WS-960P

J

Conectar o no una unidad de registro al monitor de cabecera es opcional. pero de hacerlo se la debe conectar inicialmente al monitor de cabecera y luego se debe cargar el papel de registro, como se describe a continuación:

1. Mueva la pantalla de la apertura en la dirección de la flecha para desbloquearla.

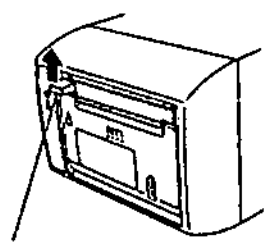

Palanca de apertura de la puerta

2. Abra la puerta de la grabadora

GRIENSU S,A. MARIA C. GESTOSO APODERADA

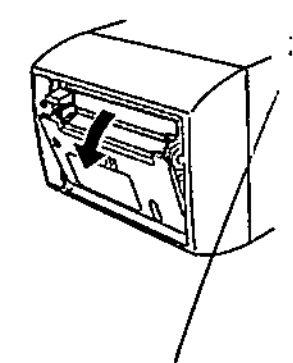

*CA' }*

BIOING ABAANA BIZAI **CODIRECTOR TÉCNICO** 

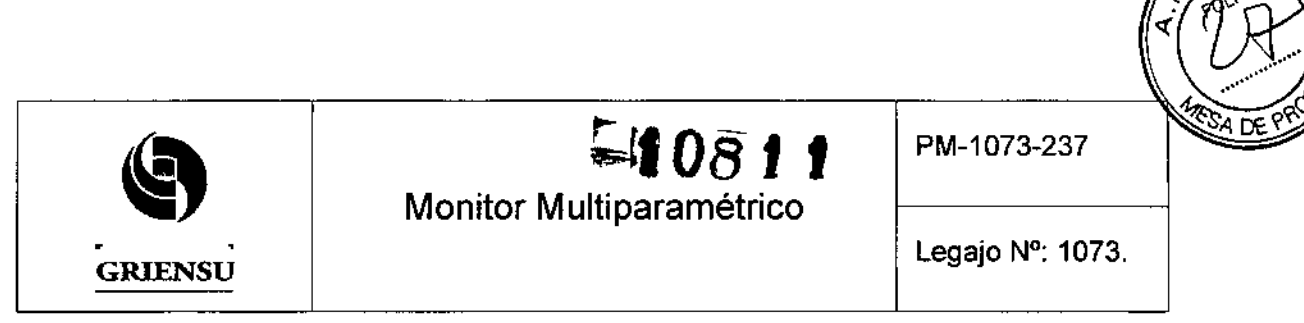

3. Extraiga una página de papel hacia usted. Cargar el papel de registro en la grabadora de manera que la marca de detección del papel se situe en la parte derecha

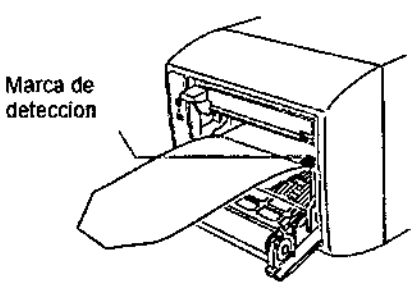

4. Cierre la puerta de la grabadora

f.

#### Colocación de la unidad de entrada de la unidad de adquisición de datos

Cuando instale la unidad de entrada de la unidad de adquisición de datos, tenga cuidado de no dejarla caer. Se suministra alimentación a la unidad de adquisición de datos cuando está instalada la unidad de entrada.

1. Coloque la unidad de entrada en la parte delantera de la unidad de adquisición de datos, de modo que las cuatro lengüetas encajen en las cuatro ranuras

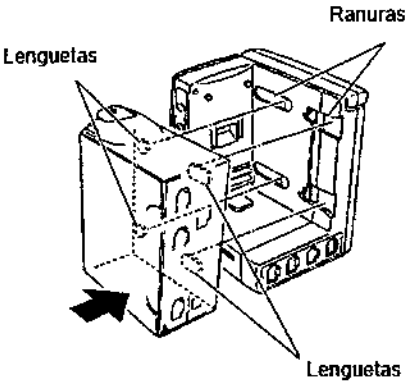

2. Deslice la unidad de entrada en la dirección de la flecha y enchufe el conector de la unidad en la toma de la unidad de adquisición de datos. Deslícelo hasta I que haga Clic.

MARIA C. GESTOSO APODERADA

*(Ji J*

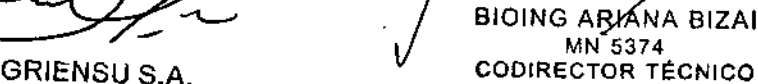

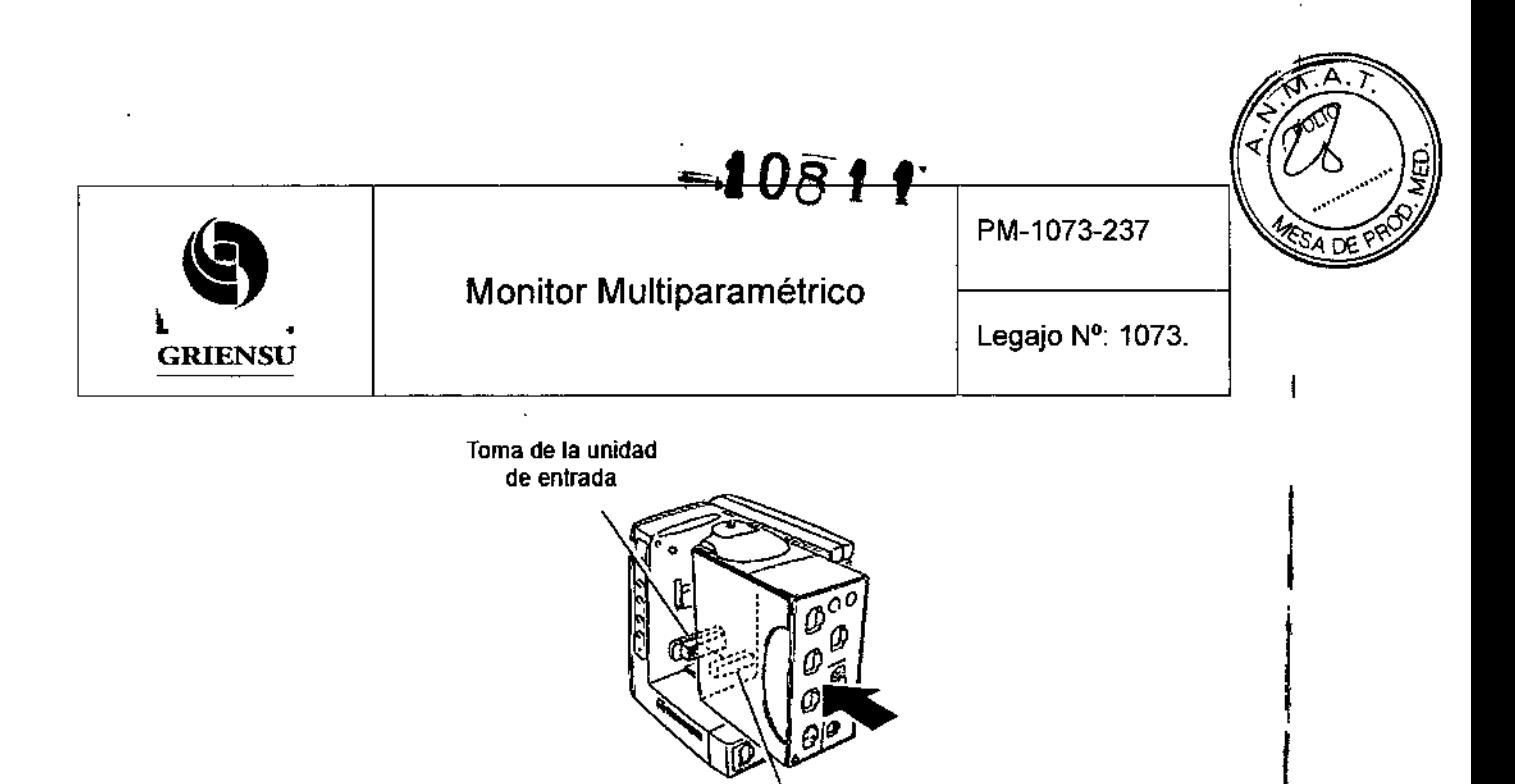

Conector

 $\sharp$ 

#### Preparación del control remoto

*Configuración del canal del control remoto:* Un control remoto puede servir para hacer *t* funcionar un máximo de nueve monitores con solo cambiar el canal. Configure el canal del control remoto del monitor para evitar que funcione con un monitor diferente. Cuando se instalan juntos varios monitores, compruebe que el control remoto funciona únicamente con el monitor de cabecera indicado. Si el control funciona con un monitor de cabecera diferente, vuelva a comprobar la configuración del canal La señal del control remoto tiene un gran alcance y se puede reflejar desde el techo o la pared, lo que podría afectar accidentalmente al funcionami ento de otros dispositivos. Para evitarlo, defina un único canal para cada dispositivo a fin de que solo funcione el dispositivo previsto. ,

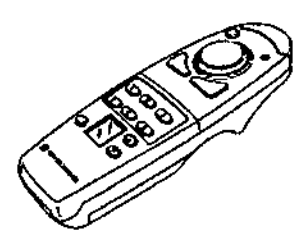

Colocación de la etiqueta del canal del control remoto a la pantalla: Después de configura<br>el canal del control remoto en el monitor de cabecera, coloque la etiqueta del canal en la el canal del control remoto en el monitor de cabecera, coloque la etiqueta del canal en la pantalla (la etiqueta del canal del control remoto se propórciona con el control/remoto).

GRIENSU S.A. MARIA C. GESTOSO APODERADA

**BIOING ABIANA BIZAI** MAY 5374 CODIRECTOR TECNICO

**,** 

 $\bigwedge_{n\in\mathbb{Z}}$ 

19

 $\ddagger$ 

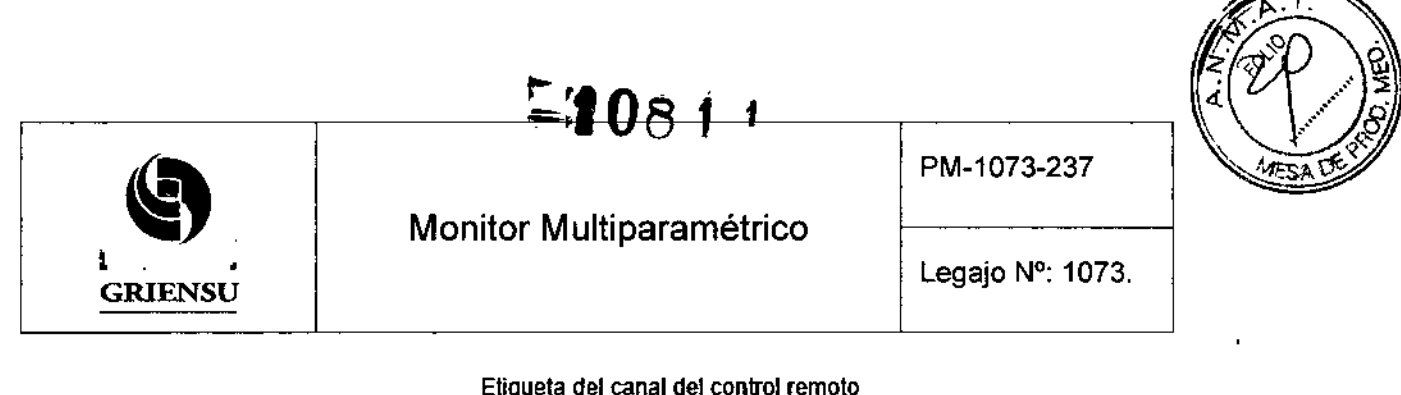

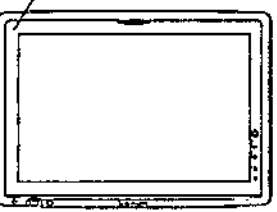

I *Asignación de funciones* a *las teclas de función:* Se puede asignar operación a cada tecla de función (de la número 1 a la 6) del control remoto como teclas de acceso directo. Si asigna una operación a cada tecla de función, puede manejar la función y la ventana del monitor de cabecera con solo pulsar una tecla del control remoto.

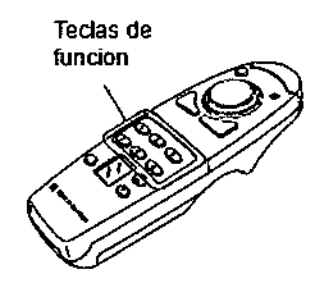

3.10 Naluraleza, tipo, intensidad <sup>y</sup> distribución de la radiación con fines médicos I *No Corresponde* (el Producto Médico NO emite radiaciones con fines médicos). ,

#### 3.11 Precauciones en caso de cambio de funcionamiento

I

Hay algunos cambios en el funcionamiento del equipamiento que si bien no siempre pueden ser solucionados por el operador, pueden ser detectados por los mismos, pudiendo solicitar asistencia al representante de Nihon Kohden para que lo solucione. *I*

Siempre que el monitor de cabecera no esté funcionando correctamente, apagarlo inmediatamente y desconectarle el cable de alimentación/de CA del enchufe.

A continuación se presenta, en forma de tabla, los posibles cambios en el funcionamiento del equipamiento y/o sistema, sus posibles causas y la forma de

GRIENSU S.A. MARIA C. GESTOSO APODERADA

**BIOING ARIANA BIZAI** MN 5374 **CODIRECTOR TÉCNICO**  20

¡

।<br>। ¡ ,

I

I

### 「すりすすす

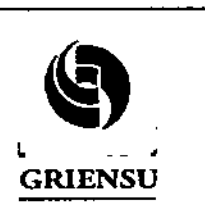

 $\mathbf{f}$ 

PM-1073-237

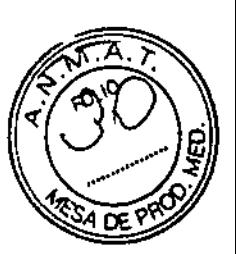

#### Monitor Multiparamétrico

Legajo N°: 1073.

resolverlos. Tras realizar la acción, compruebe que el problema se haya solucionado y que el monitor de cabecera funciona correctamente antes de usarlo nuevamente. NOTA: Si mediante las medidas que se describen a continuación no se soluciona el problema, coloque la etiqueta "No disponible" o "Solicitud de reparación" en el instrumento y contacte al representante de Nihon Kohden.

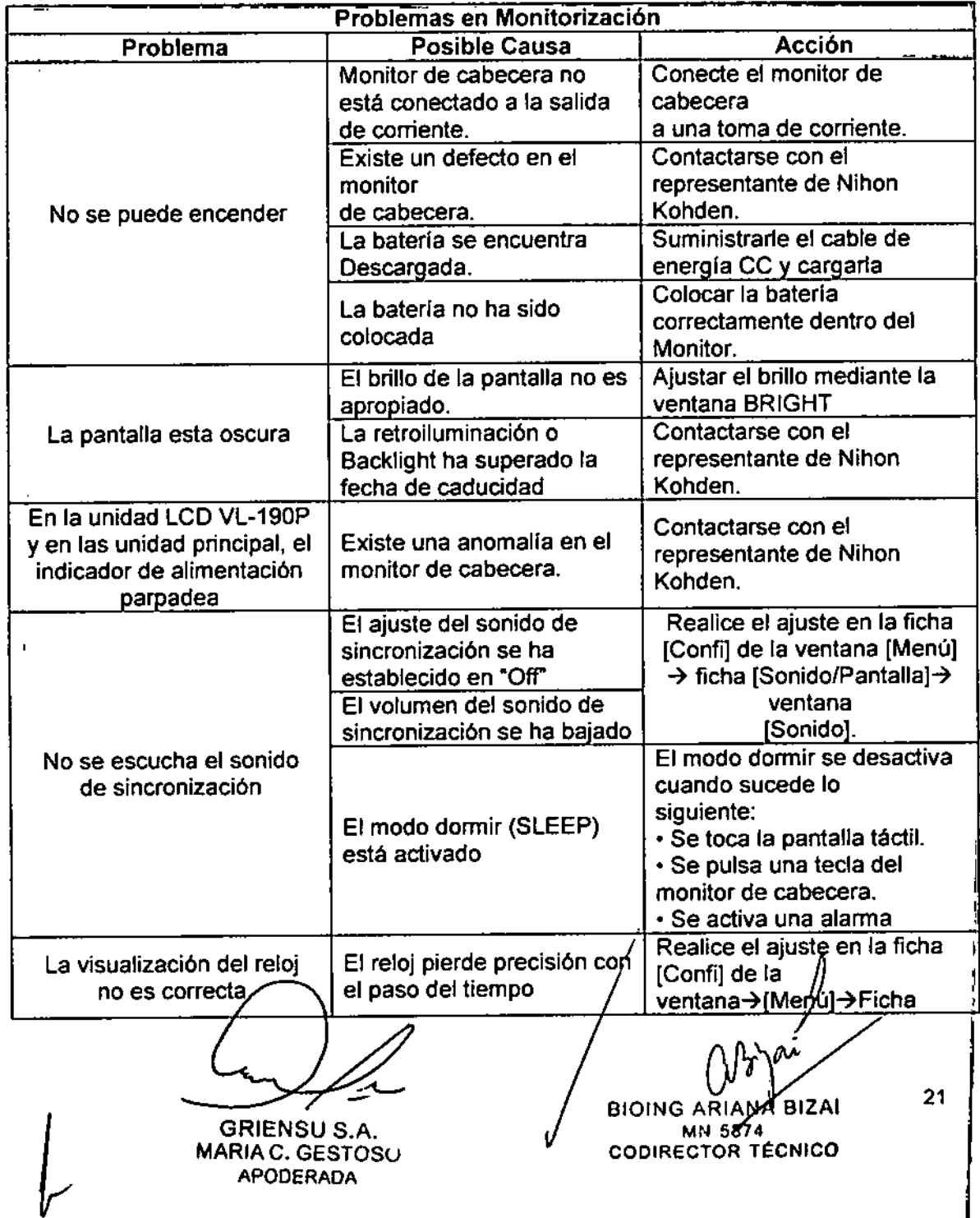

# *-'DR1* 1

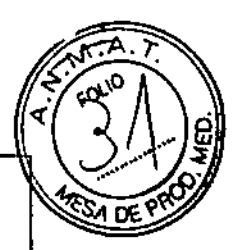

,

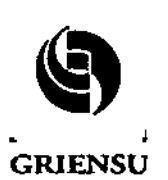

**Contracts**<br>
Monitor Multiparamétrico

Legajo Nº: 1073.

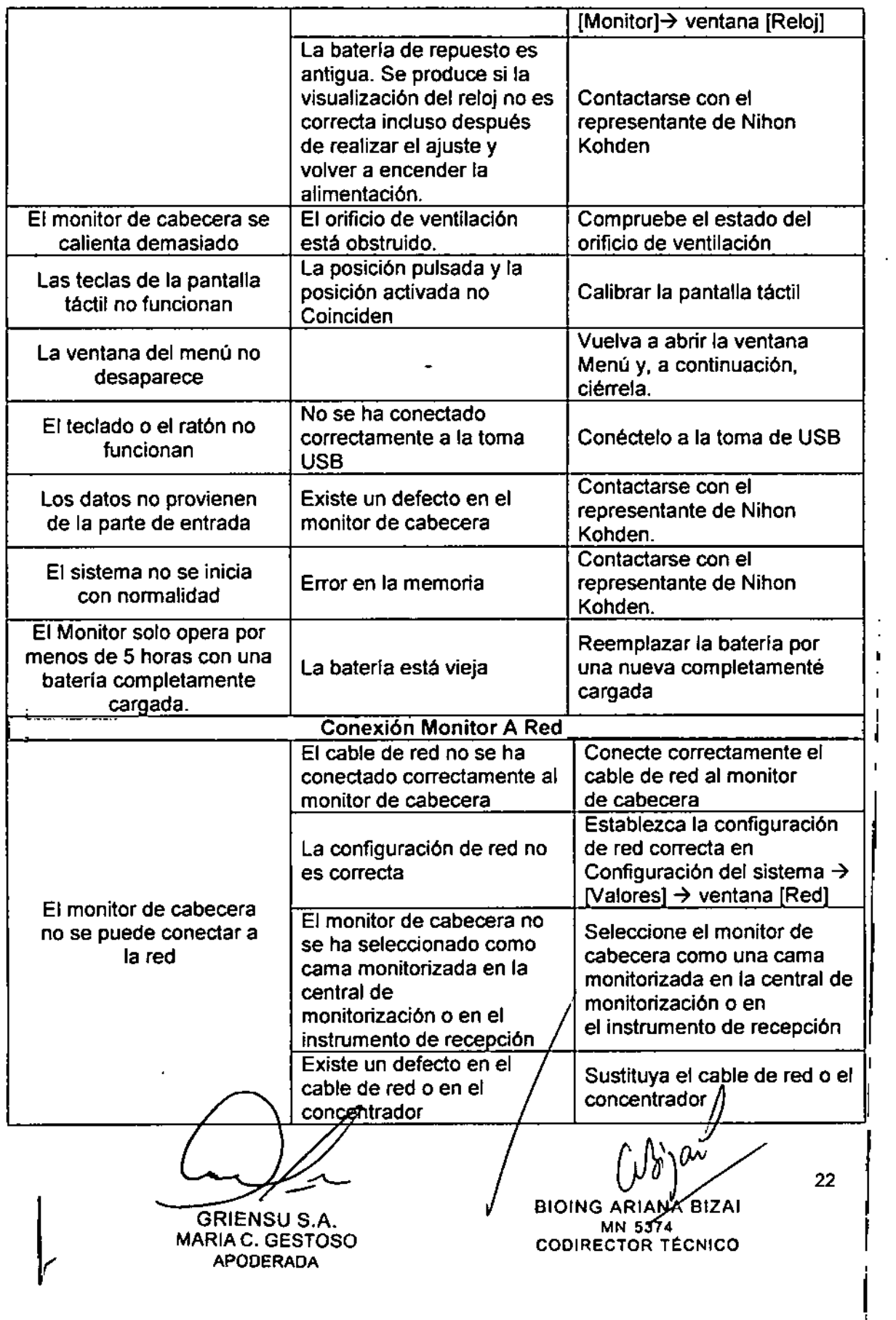

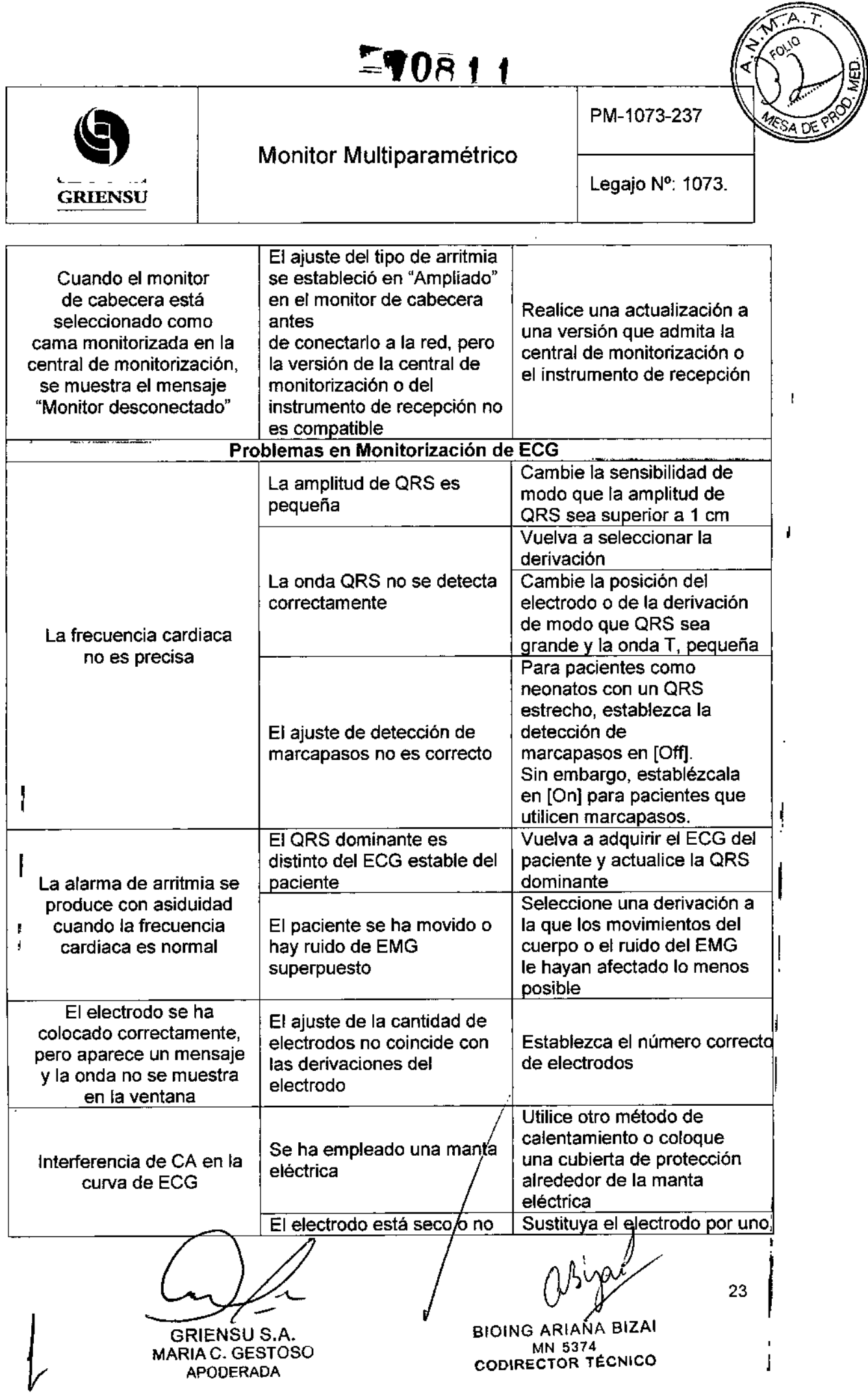

 $\Gamma$ 

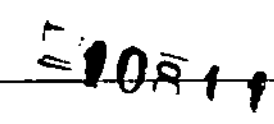

PM- 1073-237

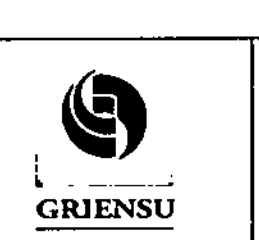

 $\ddot{\phantom{0}}$ 

Monitor Multiparamétrico

Legajo Nº: 1073.

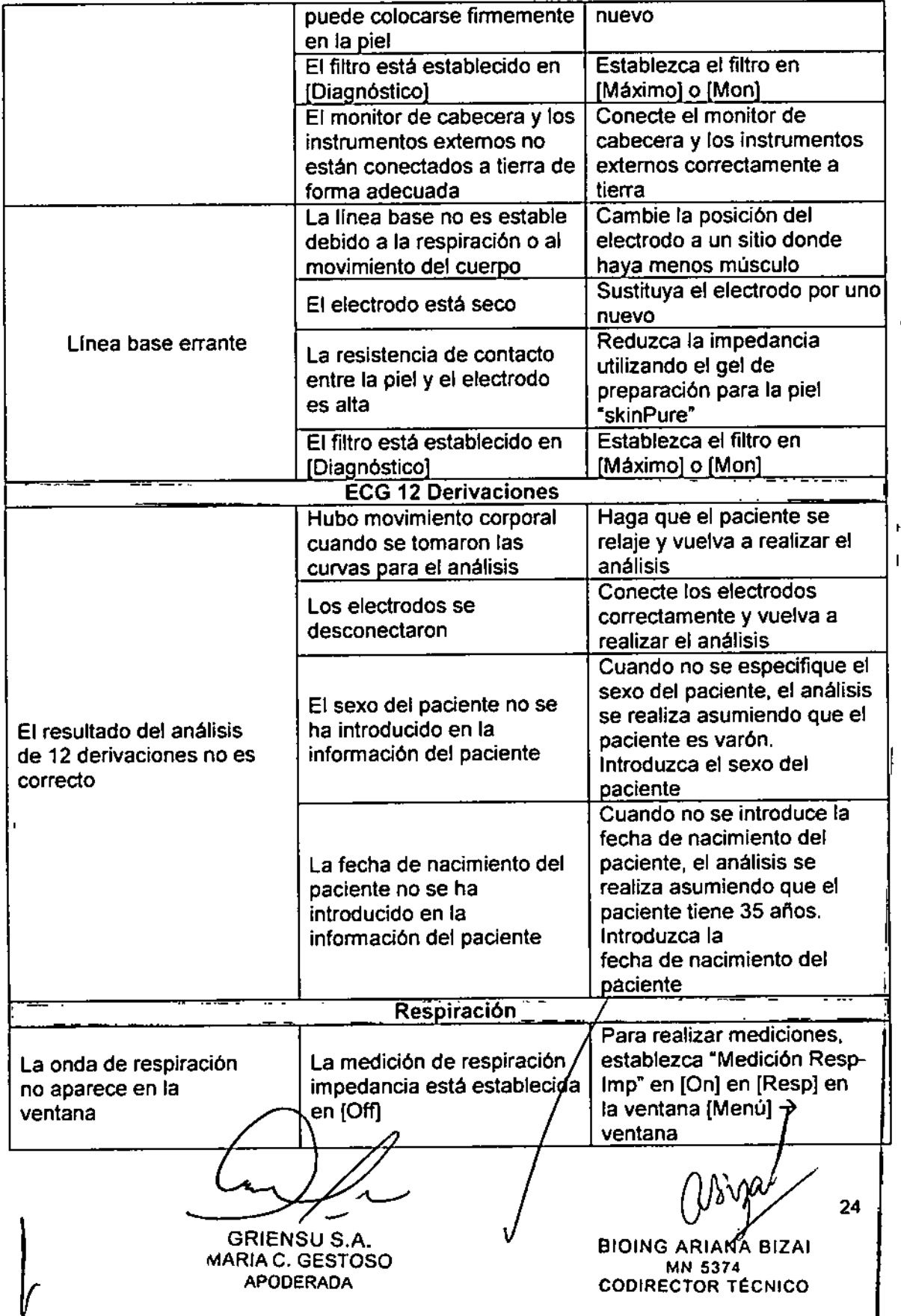

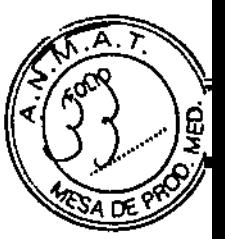

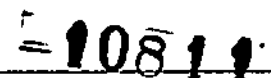

PM-1073-237

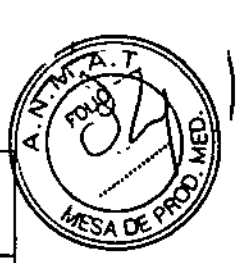

**GRIENSU** 

Monitor Multiparamétrico

Legajo N°: *1073.*

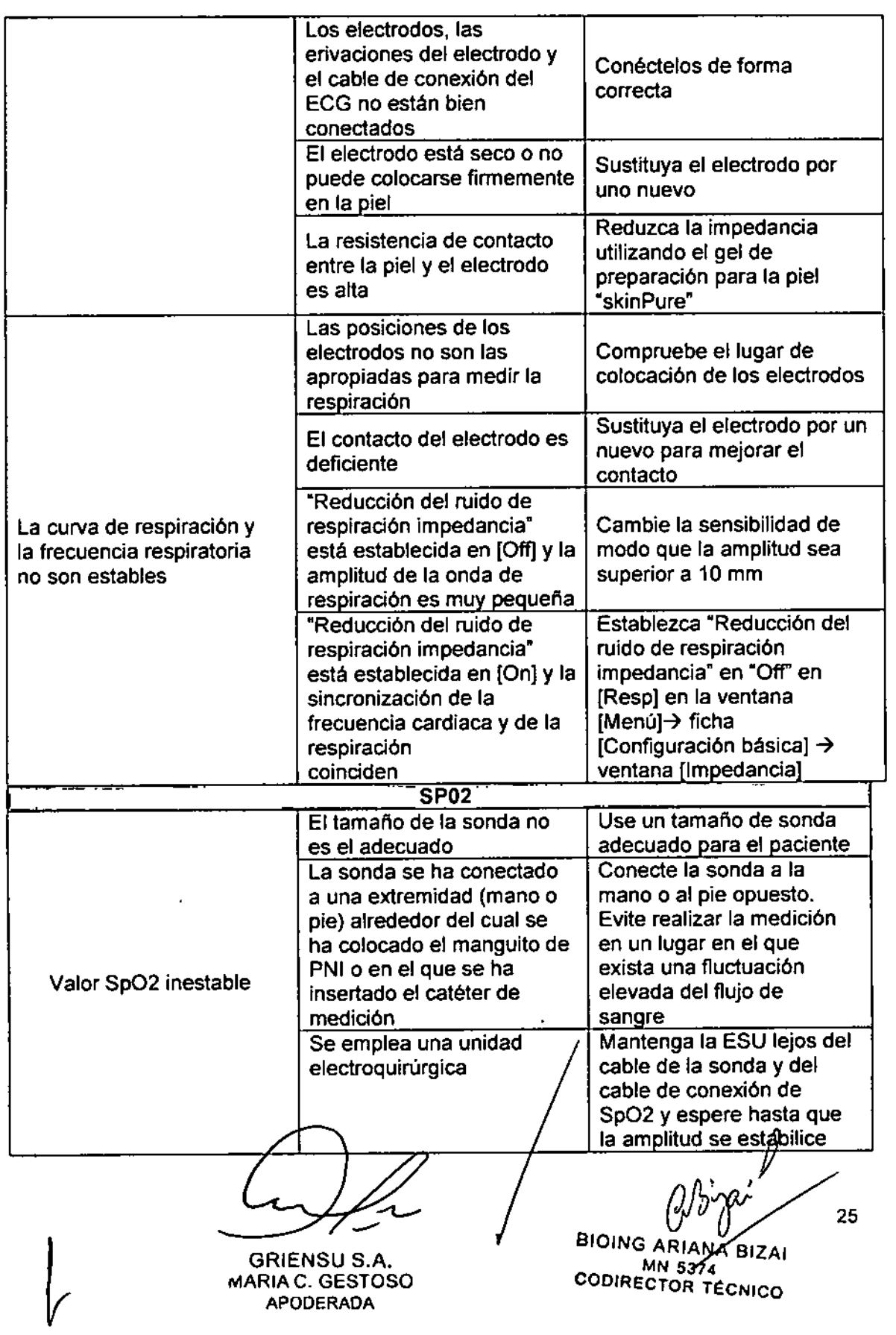

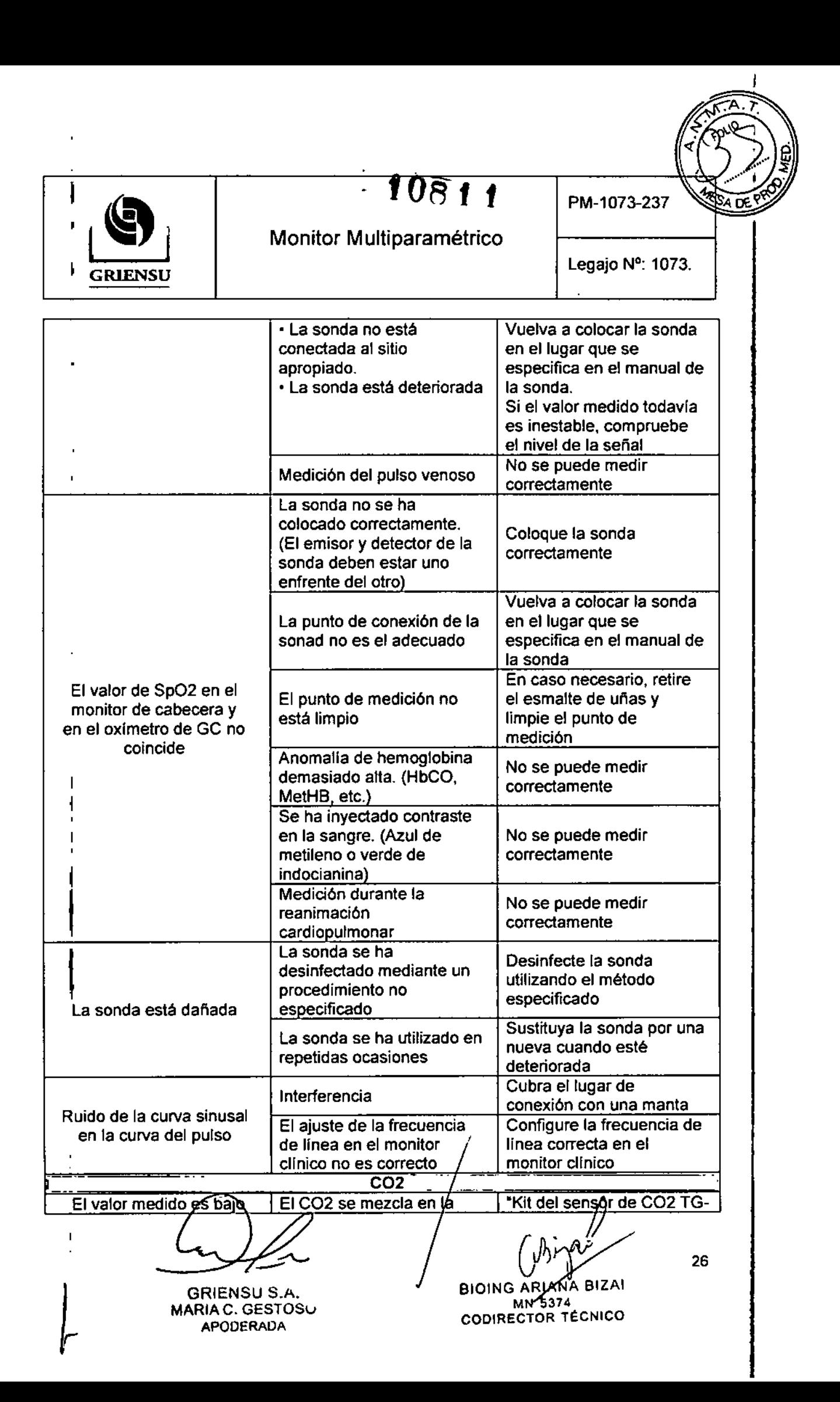

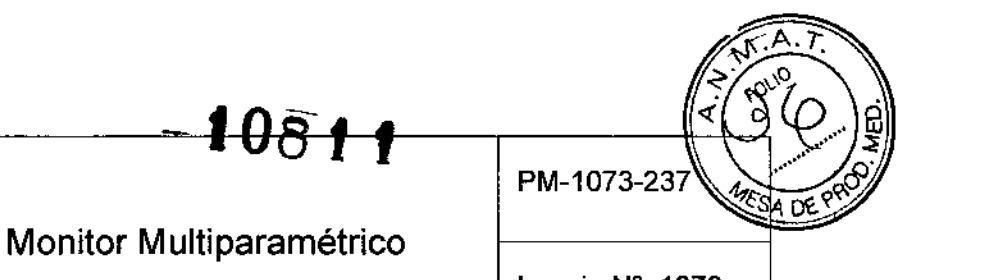

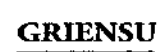

Legajo N°: 1073.

ţ  $\mathbf{I}$ 

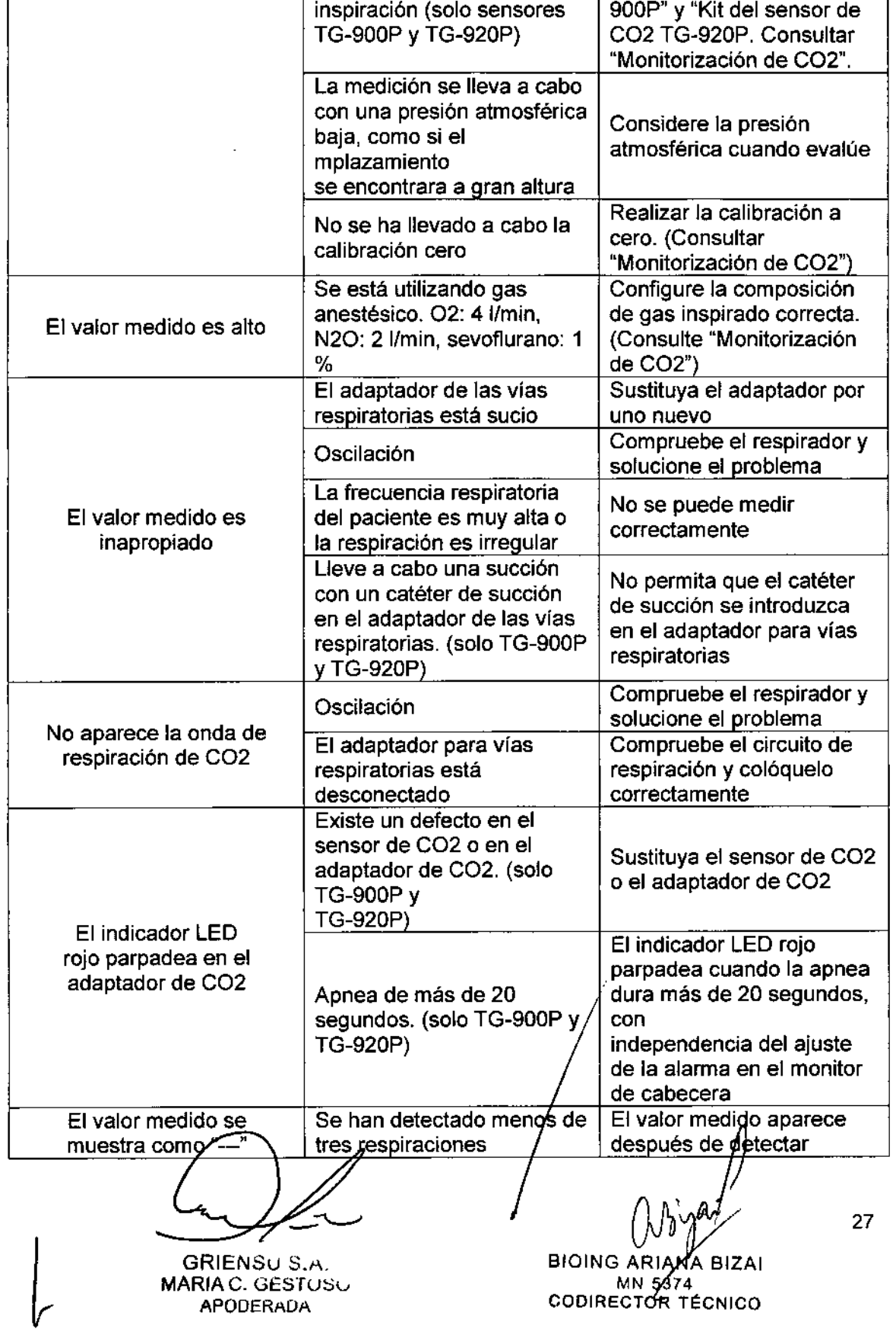

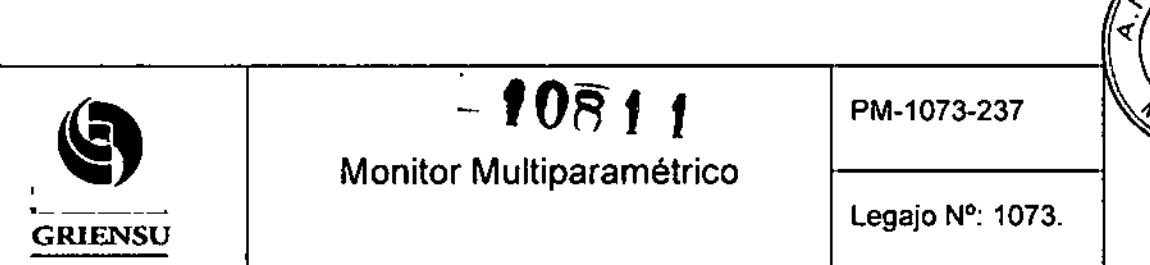

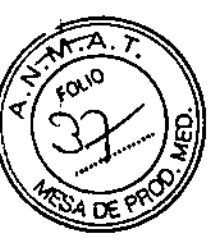

I.

÷.

# , Monitor Multiparamétrico .\_---~ Legajo N': 1073.

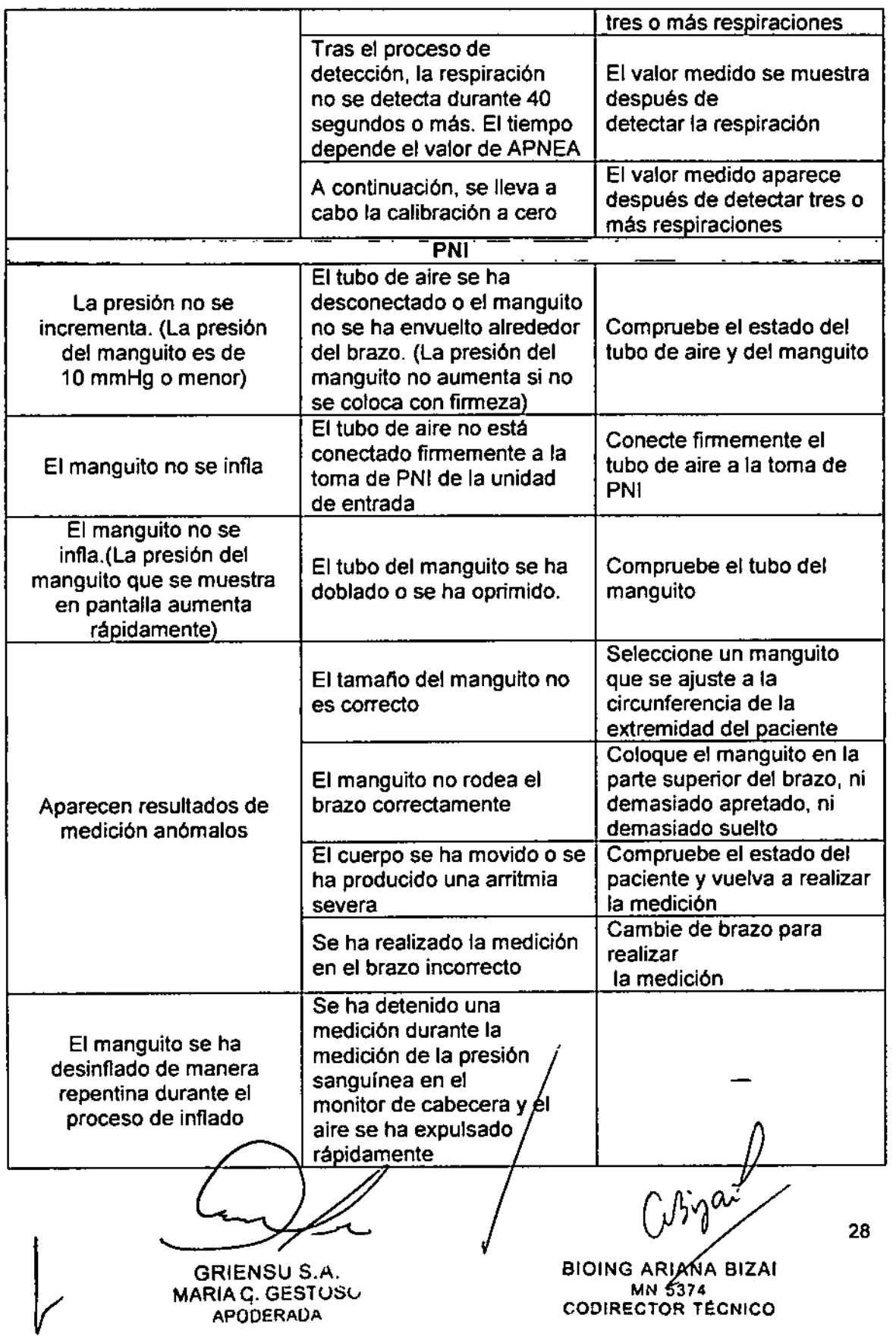

# <del>ETORTT</del>

ka)<br>Kal PM-1073-237

ΧĖ

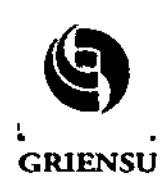

### Monitor Multiparamétrico

Legajo N': 1073.

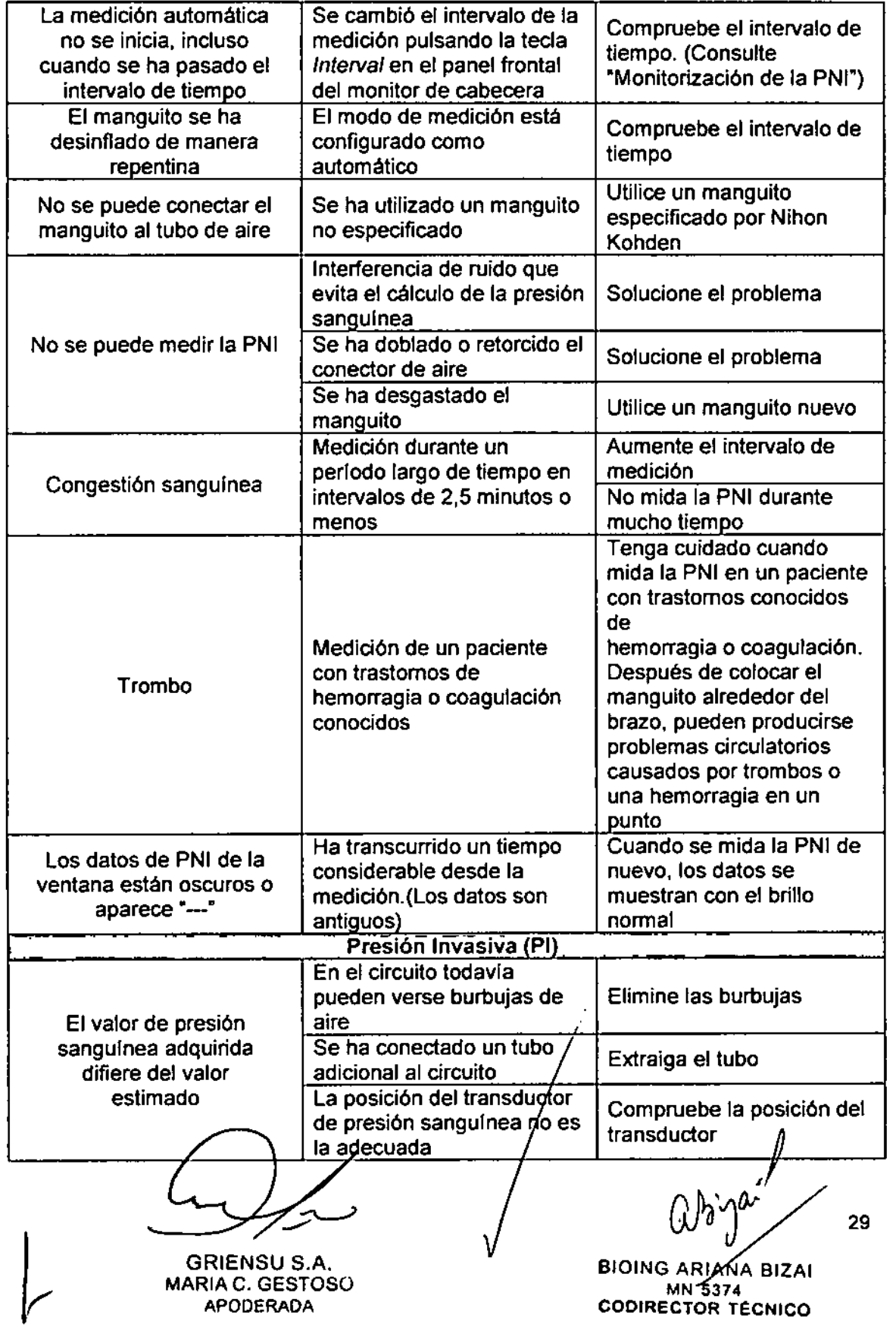

# $-10811$

Monitor Multiparamétrico

PM-1073-237

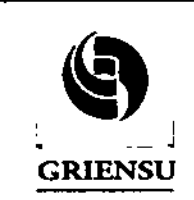

Legajo N': 1073.

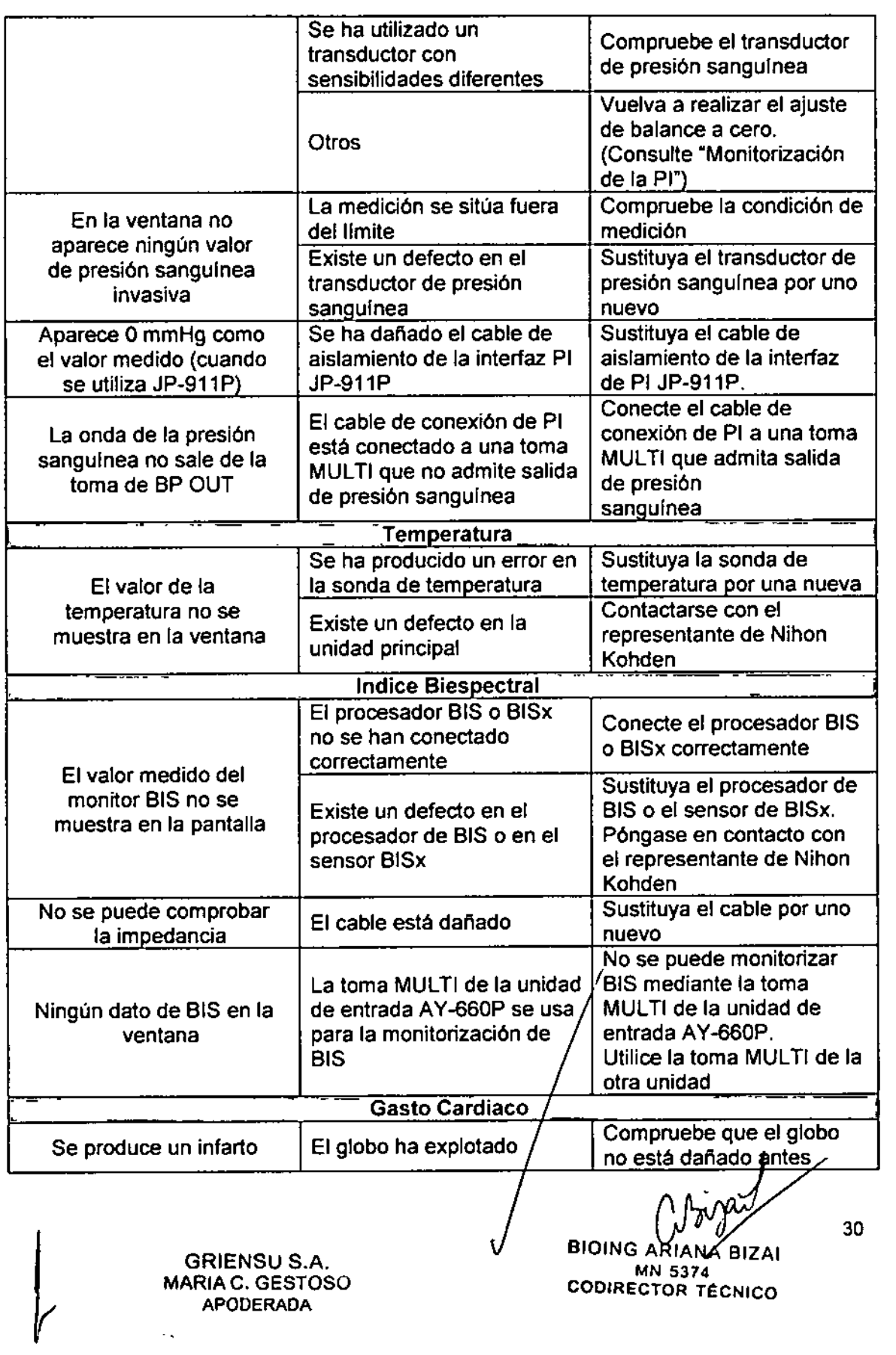

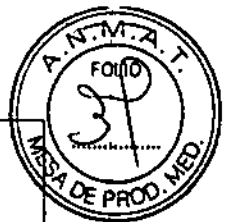

# $-10811$

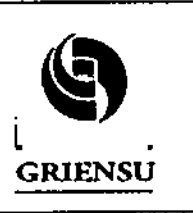

PM-1073-237

### Monitor Multiparamétrico

Legajo N°: 1073.

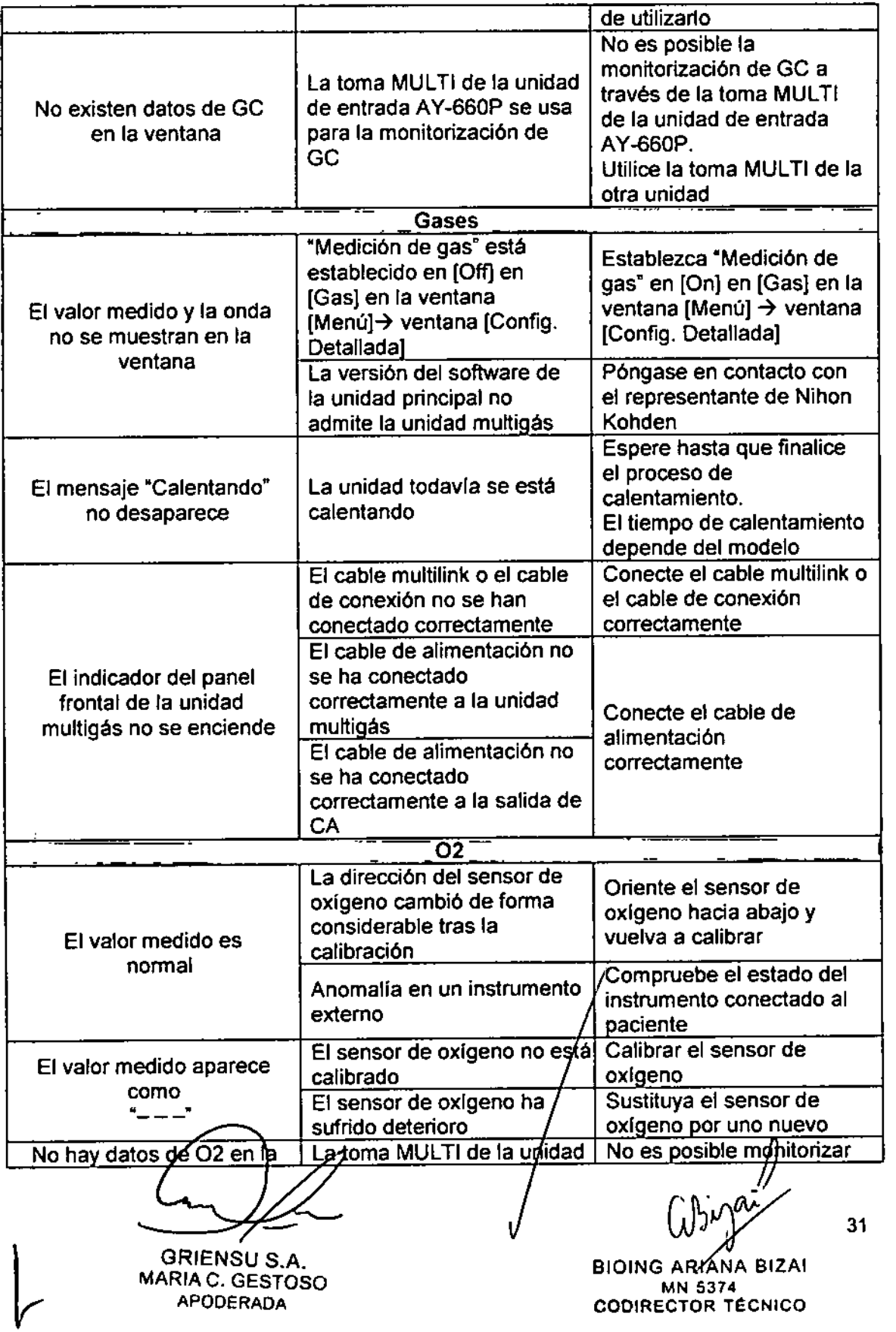

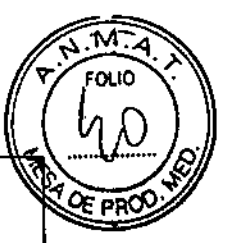

 $\mathbf{I}$ 

đ.

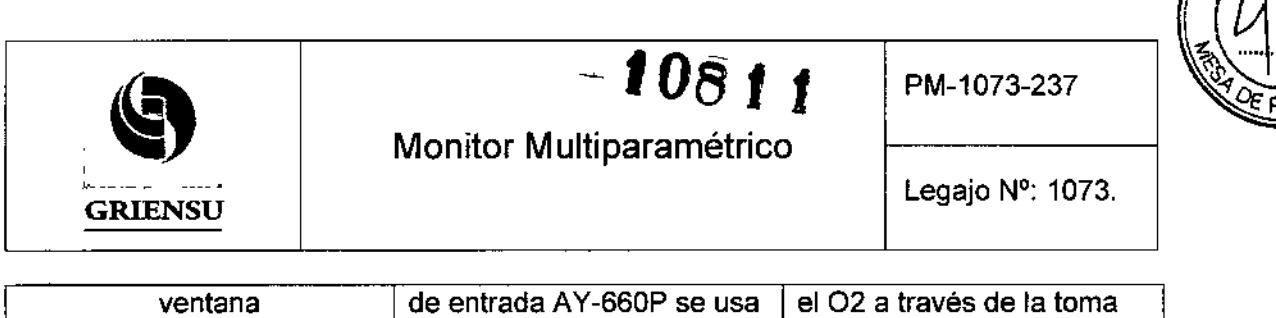

02 entrada

para la monitorización del | MULTI de la unidad de

AY-660P. Utilice la toma MULTI de la otra unidad

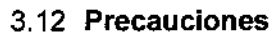

- Utilizar únicamente los electrodos, sondas, transductores, termistores y catéteres especificados por Nihon Kohden. De lo contrario, no puede garantizarse el rendimiento máximo del monitor.
- Al instalar o almacenar el monitor de cabecera, evite la acumulación de humedad o el contacto con agua, presiones atmosféricas extremas, humedad y temperaturas excesivas, áreas poco ventiladas y polvo, aire salino o sulfúrico.
- Coloque el instrumento en una superficie plana y nivelada. Evite las vibraciones y los choques mecánicos, incluso durante el transporte.
- Evite colocarlo en una zona donde se almacenen productos químicos o exista riesgo de fuga de gas. No utilice nunca el monitor de cabecera en presencia de gas anestésico inflamable o una atmósfera con una concentración de oxígeno elevada. <sup>1</sup> Si no se respeta esto, puede producirse una explosión o un incendio .
- La fuente del cable de alimentación que se aplique al instrumento debe corresponder en frecuencia y tensión con las especificaciones del producto, así como tener suficiente capacidad de corriente.
- En el lugar de operación, debe haber dIsponible una instalación de tierra adecuada .
- Preste especial atención cuando el instrumento se utilice con otros instrumentos para evitar que se emitan diagnósticos erróneos o se produzcan otros

Problemas por interferencia con el monitor (ESU, Celulares, Desfibrilador, etc).

• Cuando el instrumento se utilice con un instrufuento electroquirúrgico, preste especial atención a la aplicación y ubicación/de los electrodos o transductores para evitar que el paciente sufra posibles quémaduras.

GRIENSU S.A. MARIA c. GESTOSO APODERADA

BIOING ARIAÑA BIZAI MN 5374 CODIRECTÓR TÉCNICO

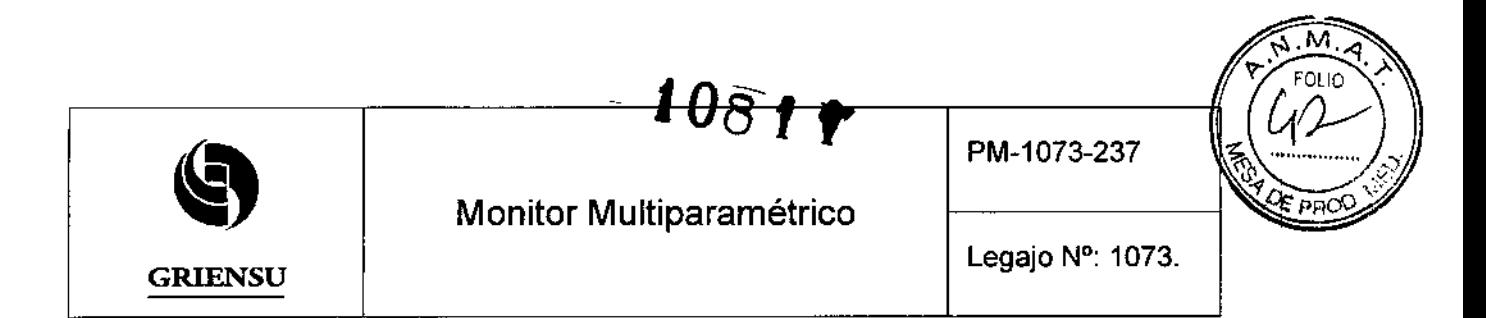

• Cuando utilice el instrumento con un desfibritador, asegúrese de que cuente con protección frente a descargas de desfibriladores. De lo contrario, retire los cables del paciente 'o los transductores del instrumento para evitar posibles daños.

#### 3.13 Medicamentos que el Producto Médico está destinado a administrar

*No Corresponde* (el Producto Médico no ha sido diseñado para administrar medicamentos).

#### 3.14 Precauciones en la eliminación del Producto Médico

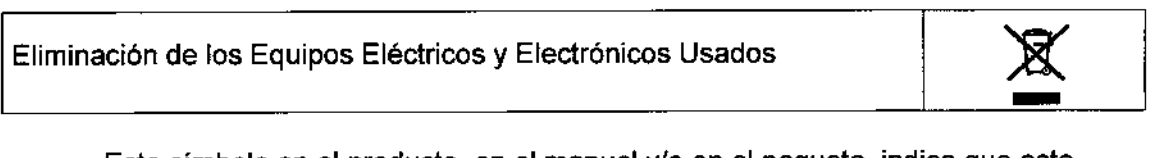

Este símbolo en el producto, en el manual y/o en el paquete, indica que este producto no debe tratarse como basura doméstica. Los productos que lleven este símbolo cumplen con la directiva europea RAEE 2002/96/CE, por lo que es necesario eliminarlos por separado. En el caso de los productos de Nihon Kohden marcados con este símbolo, deberán ser eliminados de acuerdo con la legislación local y las directrices de eliminación de residuos de la empresa. De lo contrario, podria afectar al medioambiente.

Si existe la posibilidad de que el producto se haya infectado, eliminelo como si se tratara de un residuo médico de acuerdo con la legislación local y las directrices de la instalación para residuos médicos. En caso contrario, podría ser un foco de infección.

Cualquier duda que exista deberá ponerse en contacto con el representante de Nihon Kohden para obtener más información sobre el proceso de eliminación de residuos.

#### 3.15 Medicamentos incluidos en el Producto Médico

*No* Corresponde (el Producto Médico no inc) (uye medicamentos).

GRIENSU S.A. **MARIA C. GESTOSO** APODERADA

**BIOING** JA RIZAI MN 5374 **CODIRECTOR TECNICO** 

 $\bigcap$   $\bigcap_{i=1}^n$ 

# $10811$

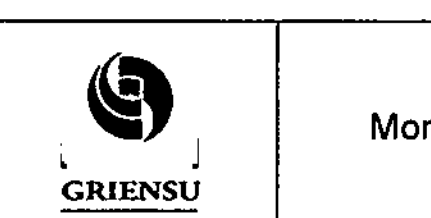

PM-1073-237

### Monitor Multiparamétrico

Legajo Nº: 1073.

#### **3.16 Grado de precisión atribuido a los Productos Médicos de medición**

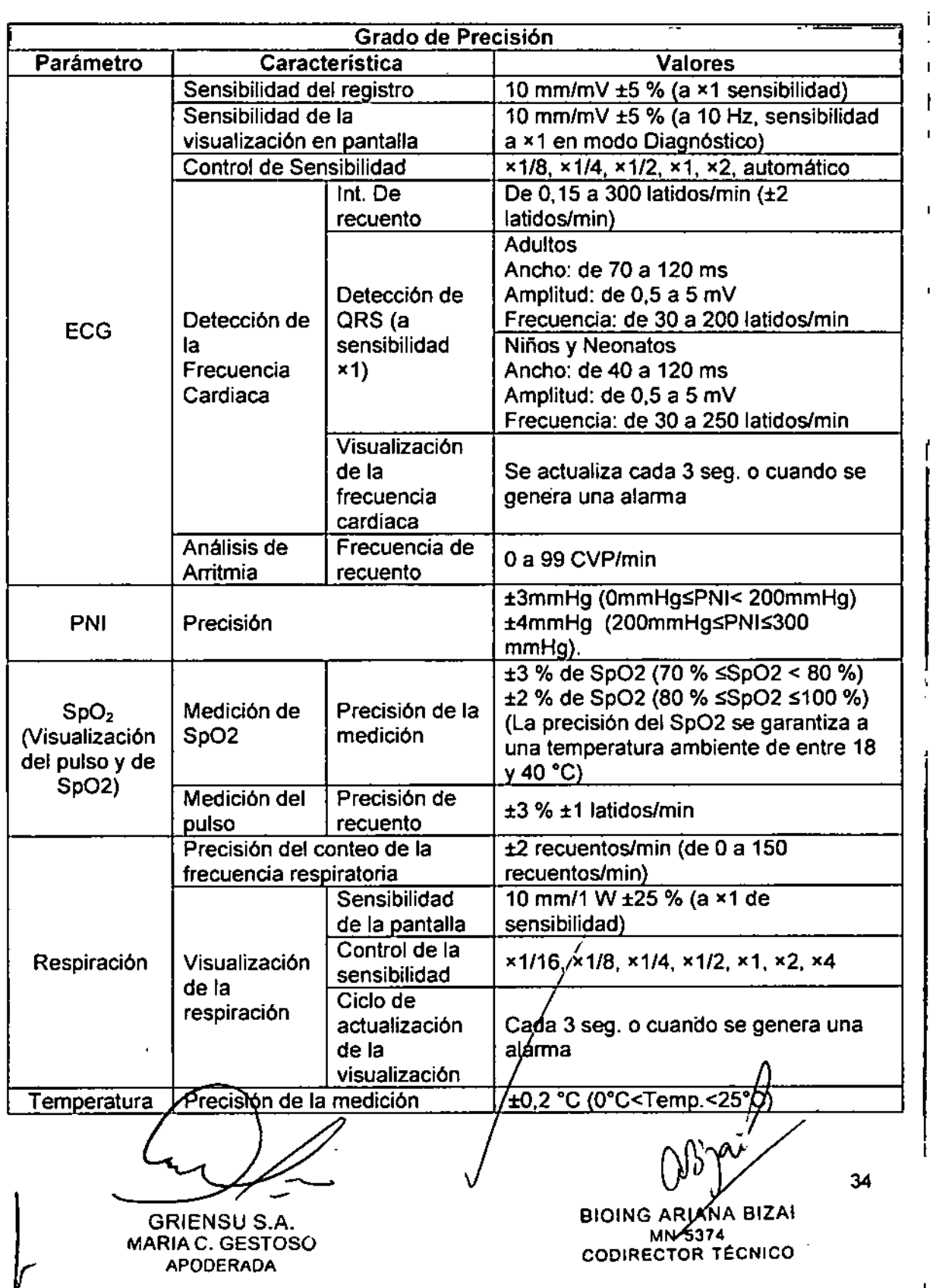

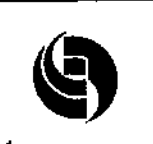

# $-108 + 1$

PM-1073-237

. n

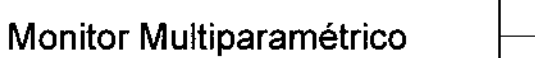

GRIENSU

 $\bar{\mathbf{t}}$ 

**Legajo N°: 1073.**

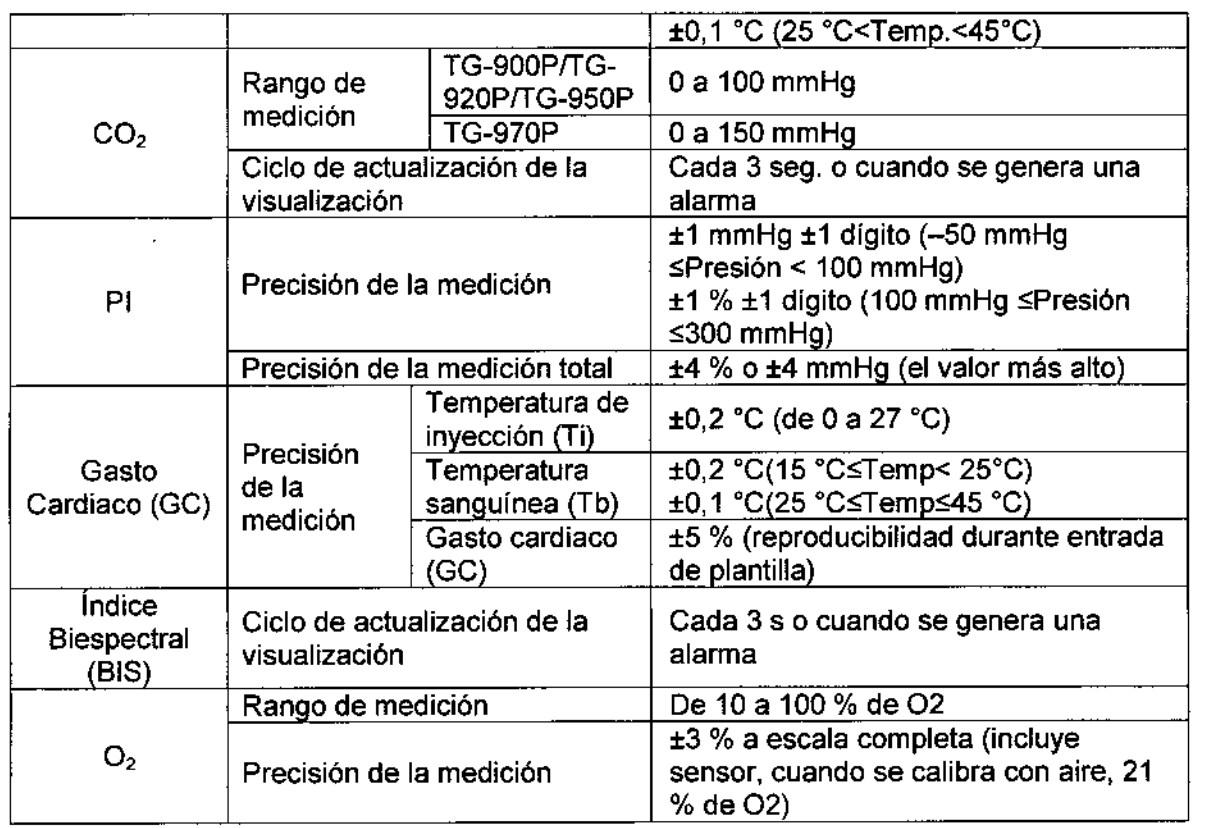

سىە-

GRIENSÚSA **''viARIA C. GESTaso APODERADA**

*{\~' /J* W"t **BIOING ARIA BIZAI**

MN 5374 **CODIRECTÓR TÉCNICO** 

 $\bar{\textbf{I}}$ 

 $\mathbf{I}$